# Timetable Database Restructuring (Computational)

by

Patricia Noguera 2006-2007

Supervisor: Stephen Houston

# Acknowledgements

I would like to express my gratitude to Dr. Paul Record for providing me with help when I needed it.

My special thanks to Professor Stephen Houston, who wisely oriented and guided me through my project.

To my family and friends, thanks for their support and for guiding my path.

# Content

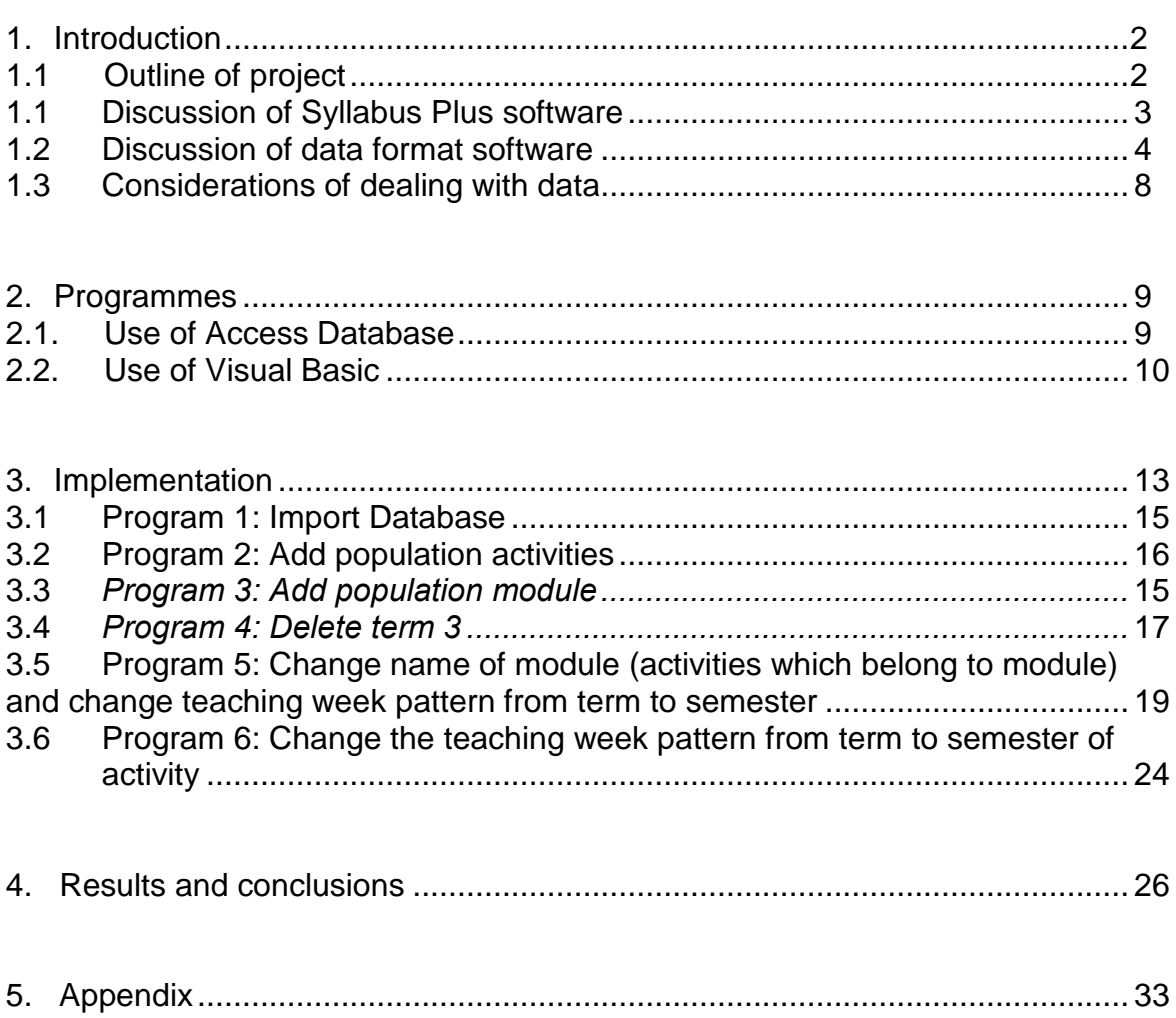

## Introduction

#### Outline of project

The university is to restructure its academic sessions from 3 terms of 10 weeks to 2 semesters of 14 and 16 weeks. This means that current room timetable data will need to be converted into a new teaching pattern. It is also likely that all codes used to identify courses and modules will need to change to make a distinction between term and semester academic delivery.

The university uses a software package called Syllabus Plus for its timetabling. This package can perform scheduling functions however it is currently employed only as a room booking system at present. In academic session 2008-2009 the university will be restructuring its academic year from 3 terms of 10 weeks to semesters of 14 weeks and therefore major changes will be required to the timetabling information. This project has two functions, both with practical and relevant applications to the timetabling of the university.

The timetable database will need to be amended to reflect the changes in the academic year. All module codes, course codes, course structures, active weeks will be changed to new codes and patterns.

The project has looked a number of aspects associated with the data held in a term format and conversion to a semester format. All of the changes can be done manually on Syllabus Plus but given that there are 1400 modules with activities associated with them and 8500 scheduled activities, a manual conversion would take a considerable amount of time.

This project will also identify any issues concerning current data format and potential problems with data conviction.

#### Discussion of Syllabus Plus software

The software package called Syllabus Plus has the ability to schedule taught activities based on student registration and room and staff requirements (called suitabilities and constraints). Presently the university timetable is organised manually relying on local knowledge and accumulated experience of timetabling at Heriot-Watt University. The software is used as a repository for room booking information. This information is on a shared database and each timetables has open access to objects in the database that belong to them and shared resources. A subject timetables has the authority to make or amend their subjects' activities and locate in shared locations. A subject timetable has limited permissions, but sufficient to ensure that they can reserve teaching accommodation (a resource) to allow their programmes to run.

The database is organised as follows: A programme of study is a collection of mandatory and optional modules that are taken by students on that course. Each module has a number of activities associated with it. These activities are the points of contact between a member of staff and the students. The activities can have different types (lecture, tutorial, lab etc) and can run for different durations. The university timetable is organised as having teaching between 9.15am and 6.15pm on Monday, Tuesday Wednesday Thursday and Friday. The day is split into 9, hourly slots. The software can have student registration information imported and can then be used to allocate students to activities and then make timetable decisions based on room availability, staff availability, room suitabilities, student number and student availability. (This is not used at present at Heriot-Watt University, all timetable decisions are taken using staff local knowledge.)

The timetable software is a relational database and stores all data in a 'house style'. The data can be exported as a text file for the purposes of 'rolling over' data from one academic session to another. The software works on a 52 week year. At the end of each year a new year is created by exporting the data and importing into a new database with the date of the first week amended. The export file is called an exchange file (.uef) and is structured text file.

#### Discussion of data format from software

The data format of file that Syllabus Plus program creates is structured always following the same configuration.

In the one hand, the file has declaration the objects which belong to database, these objects have an ID and their hostkey, so there is an Institution, 60 Departments, 50 Named Availabilities, 628 Programmes of Study, 14 Activity Types, one Students, 20 Suitabilities, 2066 Modules, 123 Student Sets, 277 Staff, one hundred and ninety Locations, 48 Activity Templates, 8763 Activities.

Every object is identified with the ID, so for example, the institution has the ID number 10000, departments have the Id number 27000, Named Availabilities have the ID 25000, Modules have the ID 11000, etc.

Bellow are examples of the uef file structure:

REM Declare 50 Named Availabilities #SPLUSB19023 #SPLUSB19024 #SPLUS837C50 #SPLUS895D00 25000 #SPLUS57641F #SPLUS9CD9FA #SPLUS3F53F3 #SPLUS666CEC #SPLUS9CDA04 …..

25000 #SPLUS5763D6 / HostKey of each named availabilities

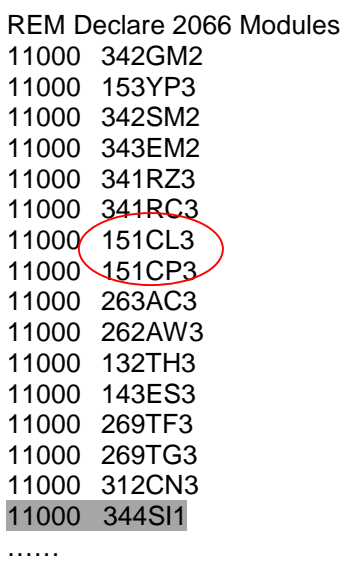

HostKey of module

REM Declare 14 Activity Types #SPLUSADDAF9 LP LL LC - C T 31000/#SPLUSF6730C \\Resumediately Activity Type 31000 AL #SPLUSADDAF8 31000 LD S W #SPLUS447692 REM

In this last case, there fourteen Activity Types are declared and the ID of it is 31000 with every one hostkey that after it will be necessary to use in every specific object. The modules are identified with Id and named availabilities with ID 25000.

The file has every object specified, so for example, the specification of a Module:

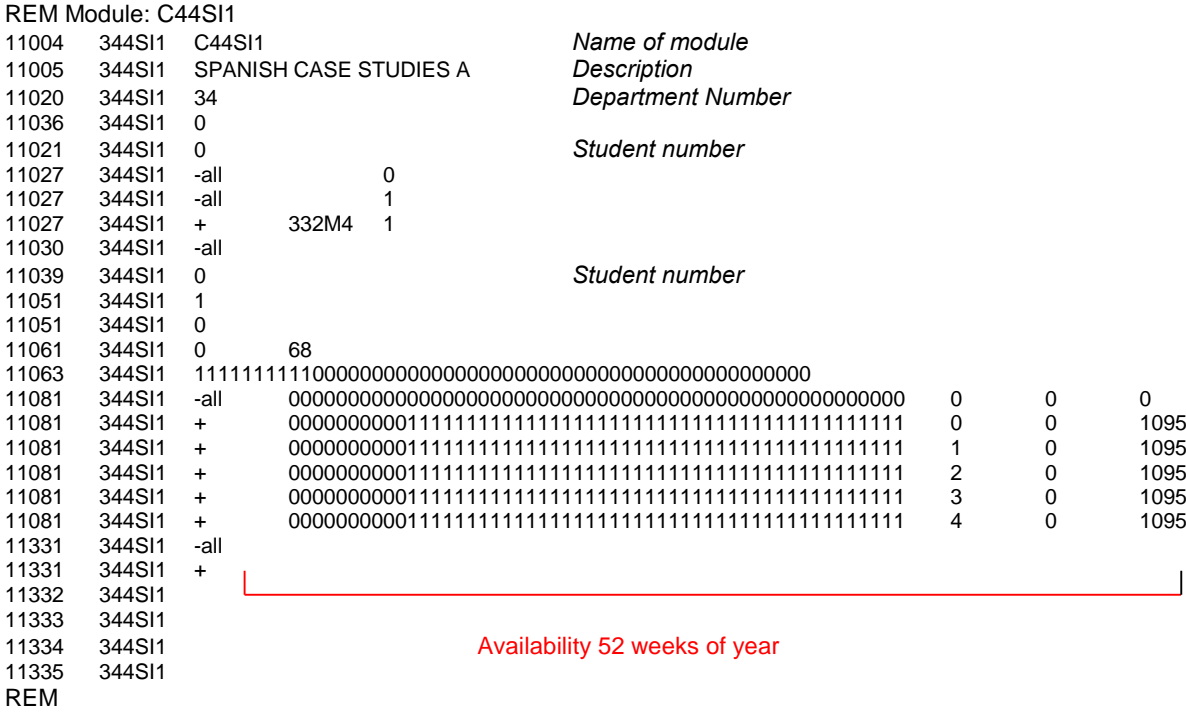

The second column is the hostkey, as this module has been specified before in the Modules declarations, we must find: 11000 344SI1

In the first line 11004, we have the name of module, line 11005 has the module description, line 11020 has the number of department where the module belong, line 11021 and 11039 is the population number, line 11063 is the term, in this case this module belong to Term 1. This will be explained later. Line 11081 is opposite of 11063.

Activity specification:

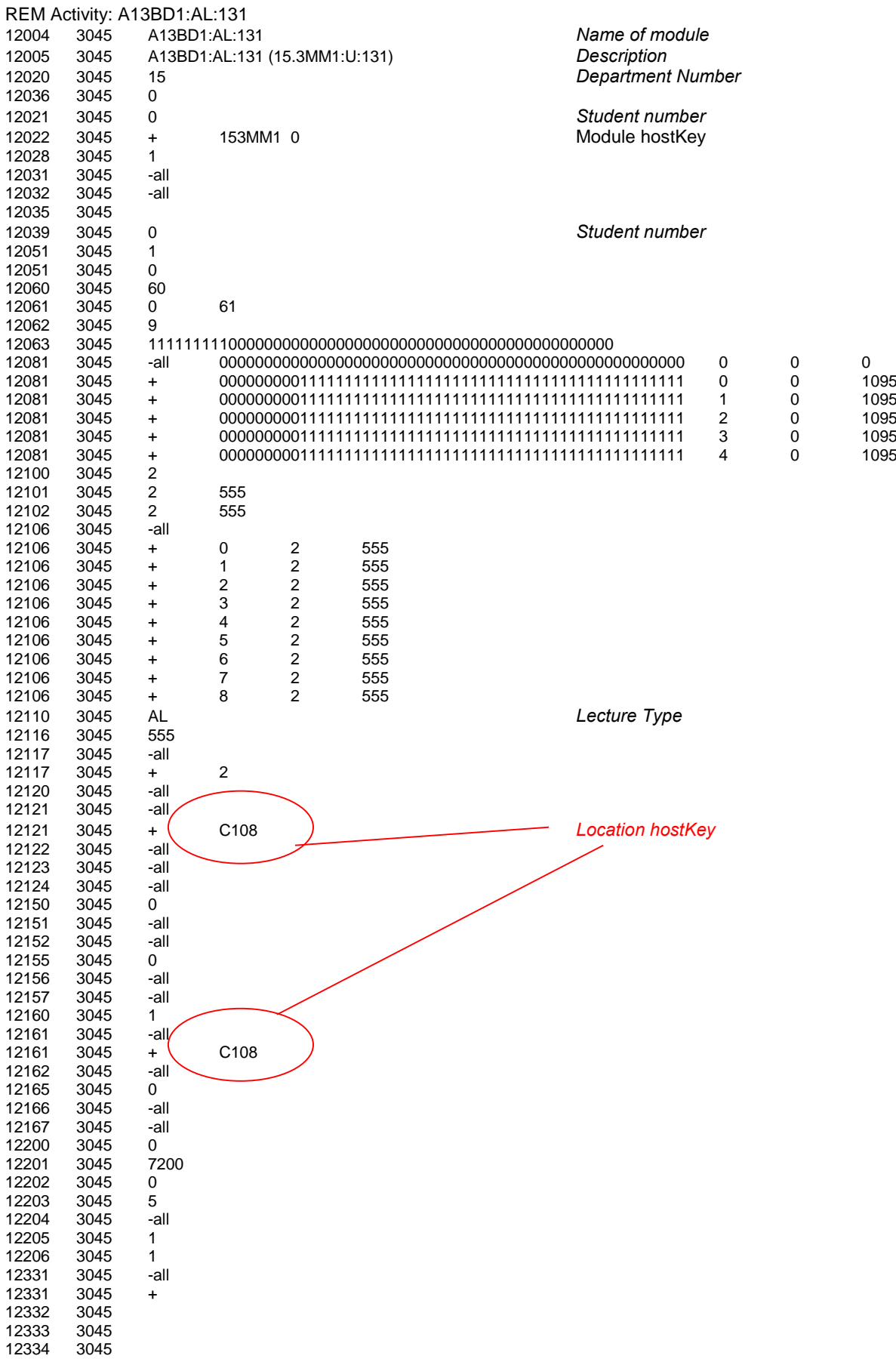

12335 3045 12401 REM

This activity specification is very similar to module specification, it has the hostkey 3045, the activities are identified with Id 12000 and it has the type and in this case, it is a Lecture (AL).

#### Considerations of dealing with data

To process with the data file, I read each line of the file and then identify the text string to change. Thus the original file is open, read the line and make the permanent changes in a new text file.

At the beginning, to deal with data file I have taken the most important attributes of the file, these attributes are hostkey, name, description, nDepartment and Term in the module case and hostkey, name, description, nDepartment and nModule in the activity case. These data have been taken to introduce in the Access program table to assist the programs to makes changes, imported ID and hostkey data for modules and activities were imported into an Access database. This information provides information to the changes to be made

## Programs

The project concentrates on a 'find and replace' exercise.

Initially I investigated with Microsoft Access as a means of data string substitution not consistent. However, as the data structure of the UEF file changed, it was not possible to import the data in a uniform format and some part would have been necessary to return the database export into the correct UEF format. Alternatively, the UEF file could have been into different tables running different data sets. So, the format of UEF file meant that it could not be possible to out all data in one table, this one did that I need multiple tables, cut part of the data and paste in original file, multiple queries, etc.

Also, the uef file could need to be construction from data outputs for various Access tables. If Syllabus Plus was sensitive to data format, problems may have solution importing a prefabricated data file.

It was decided against using Access but to use a Visual Basic program to read the UEF file. The advantaged of this method is that the modified file could have identical format to the original file and the new file created could be successfully imported into Syllabus Plus.

However, I was used Access because it could be used to organize the text file dates, even though I could use other program like Mysql, Sql, etc. to do the tables, I decided to use Access because I think that it is very intuitive and useful.

Finally I used it to do the main tables of Module and Activity and after I can do the relevant queries in the tables for then it will be used in my Visual Basic program.

One table is called Module, it has the following fields:

- HostKey: it has all modules hostkey
- Title: it has every name of all modules from file.
- Description: it has the description of every module
- nDepartment: it is the department number that belong every module
- Term: it is the term for every module, it was necessary for after to do several modification in the week pattern from term to semester.

A second table is called Activity, it has the following fields:

- HostKey: it has all activities hostkey
- Title: it has every name of all activities from file
- Description: it has the description of every activity
- nDepartment: it is the department number that belong every activity
- nModule: it is the module hostkey and it references to module that the activity belongs.
- ActivityType: it is the type from activity, it can be lecture, tutorial, lab, etc.

After done with the tables, I continued the project with visual basic and the tables contruction.

Visual Basic provides many interesting sets of tools to aid in building applications. This program can add a substantial amount of code simply by controls, such as buttons and dialog boxes and then defining their appearance and behaviour.

I decided to use VB because I thought it is the better way to read a file, to do several changes and after to create a file of exit with all changes.

As I wanted to use in VB program the tables that I had created in Access I had to configure some things in the Control Panel to connect VB and Access.

I followed the next configurations:

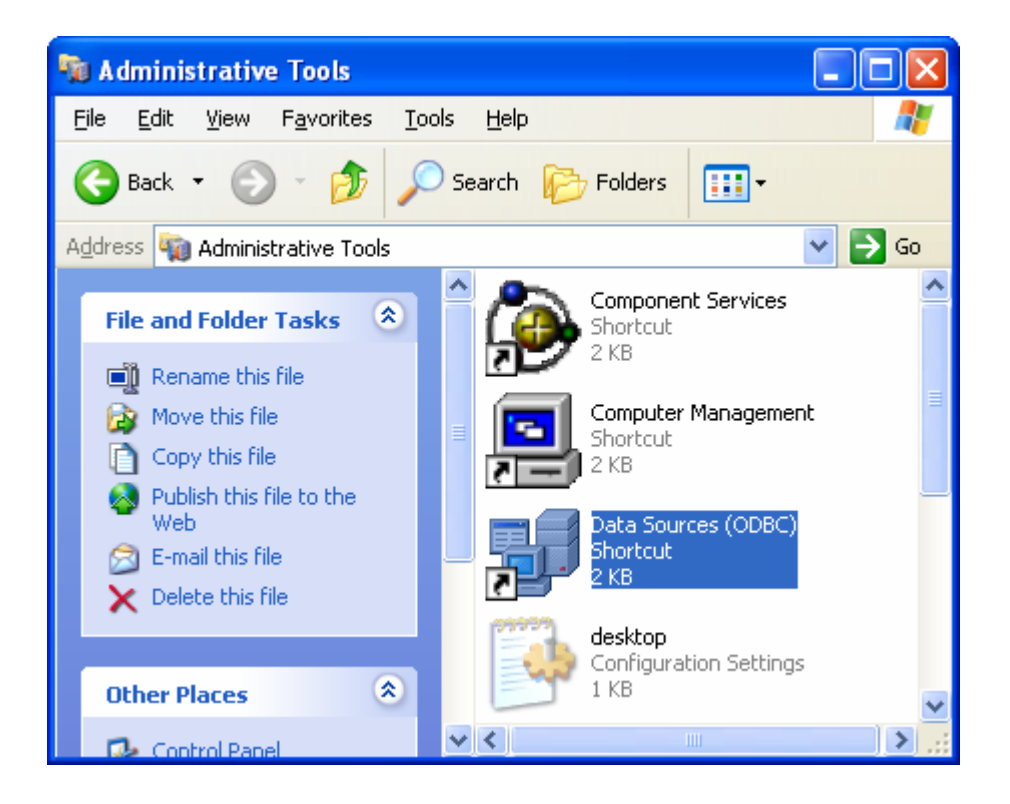

Figure 1. Control Panel > Administrative tools > Data Sources (ODBC)

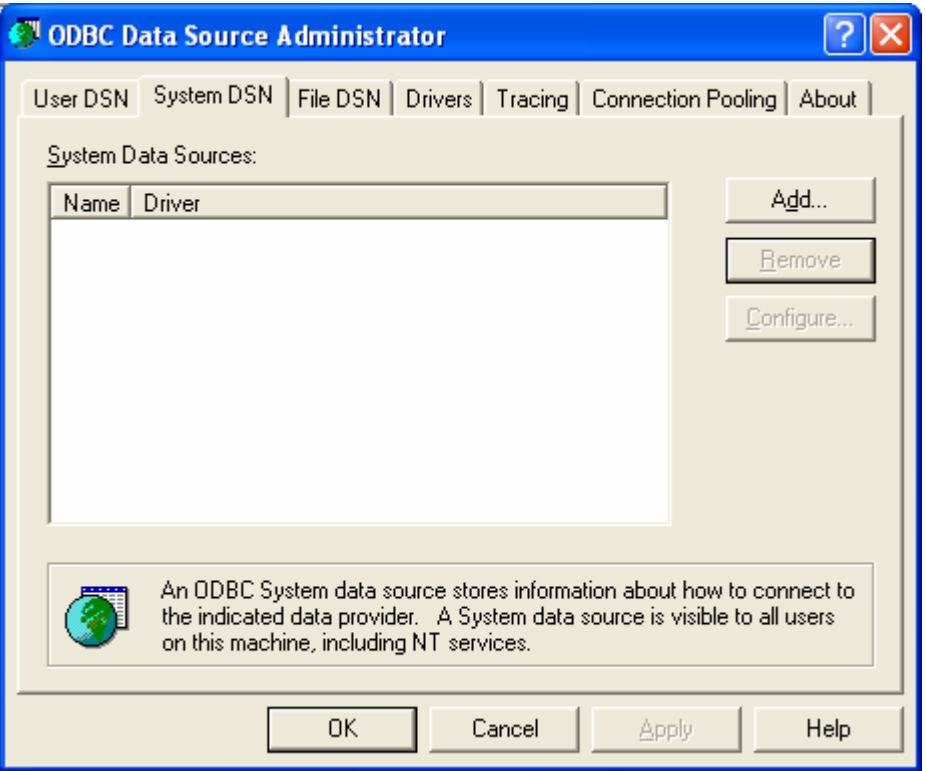

Figure 2. The ODBC Data Source Administrator: select the "System DSN" tag and click "Add"

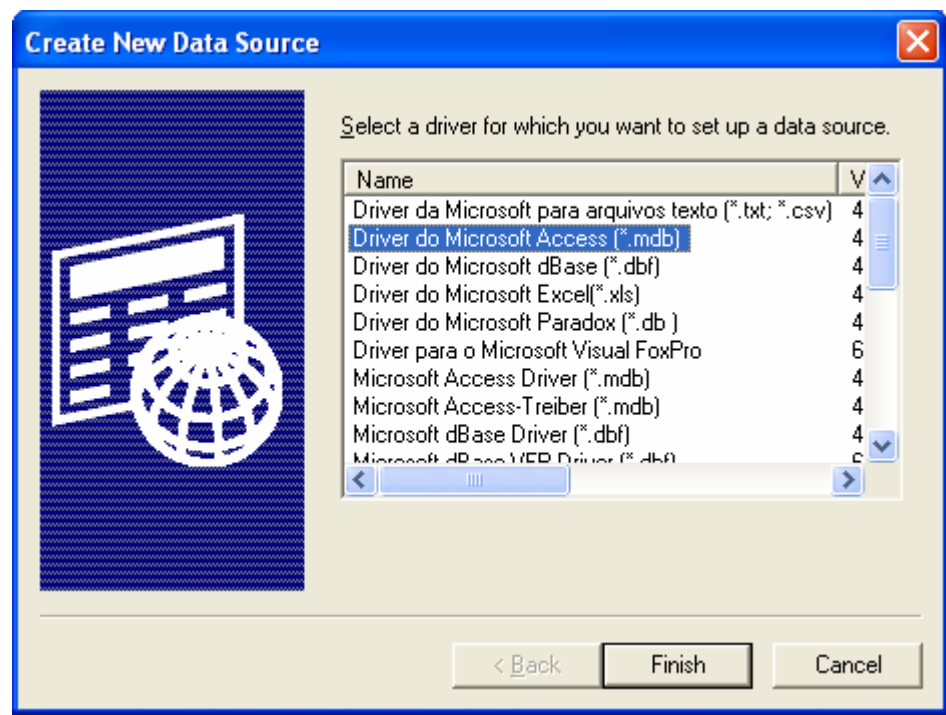

Figure 3 .Creating a New Data Source: I need to highlight "Driver do Microsoft Access (\*.mdb)" and click "Finish"

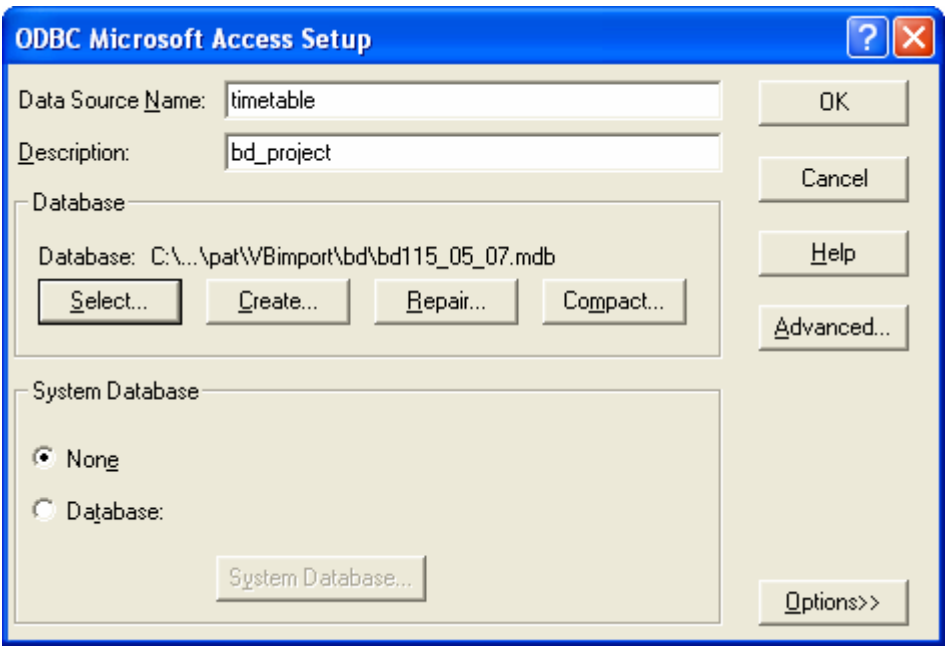

Figure 4. ODBC Microsoft Access Setup: First of all, give the Data Source a name and keep it simple. Then, give it a friendly description in case other Administrators need to know what it's for. Finally, you'll need to point ODBC at the database you created in step 1. Leave all the other options as they are and click OK.

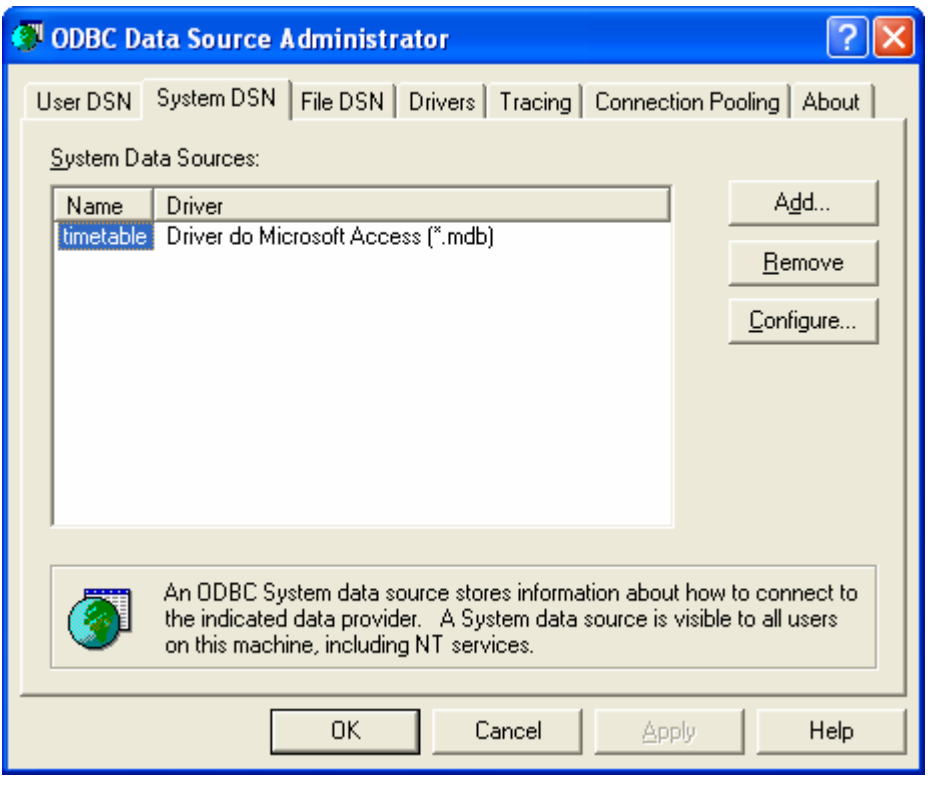

Figure 5. ODBC with new database connection: The ODBC dialogue box should look something like figure in above.

## Program 1: Import Database

This first program is to top up the file dates in the Module table and Activity table. In the same program, I need the file date to complete every fields of the table like to activity table, the one difference that there is of one table to the other is for module table I have taken file line 11063 to complete the terms and for activity I have taken file line 12022 and 12110 to complete the module number and activity type. To complete the rest of table fields I have taken file line 11004 to complete the hostkey and name of module, 11005 to complete the description and 11020 the department number, activity table needs the

For adding, every date in every field, I have used an Ado

same but in this case I have taken file line 12004, 12005 and 12020.

ActiveX Data objects (ado)

There defines a model of programming which provides the necessary elements to have access and to update a database.

Ado provides the mechanisms to realize the following activities:

- 1. To connect to a net
- 2. To specify a command to have access to the database
- 3. To execute a command.
- 4. To store the rows of a table as response of the execution of command.
- 5. Update the database
- 6. To provide a mechanism to detect the mistakes

With the Ado called Adodc1, I am going to add the dates in the respective fields

Adodc1 has the next select: "select \* from activity" and then with the command Adodc1.AddNew add in every fields the date file that I found in the file lines.

With module is the same code but I need to add the case when the line is 11063 to complete the terms of every module, in the module program I don't need number of module and activity type.

I use a function called *nCaractersUntilEmpty* to move in the differences position of the line, this function return the number of characters before to find a space, so I can catch the date to then complete the fields. The function "Mid" is particularly from Visual Basic, this function return the date from one length to other length.

The program read all lines date and when found the lines put every thing in table fields.

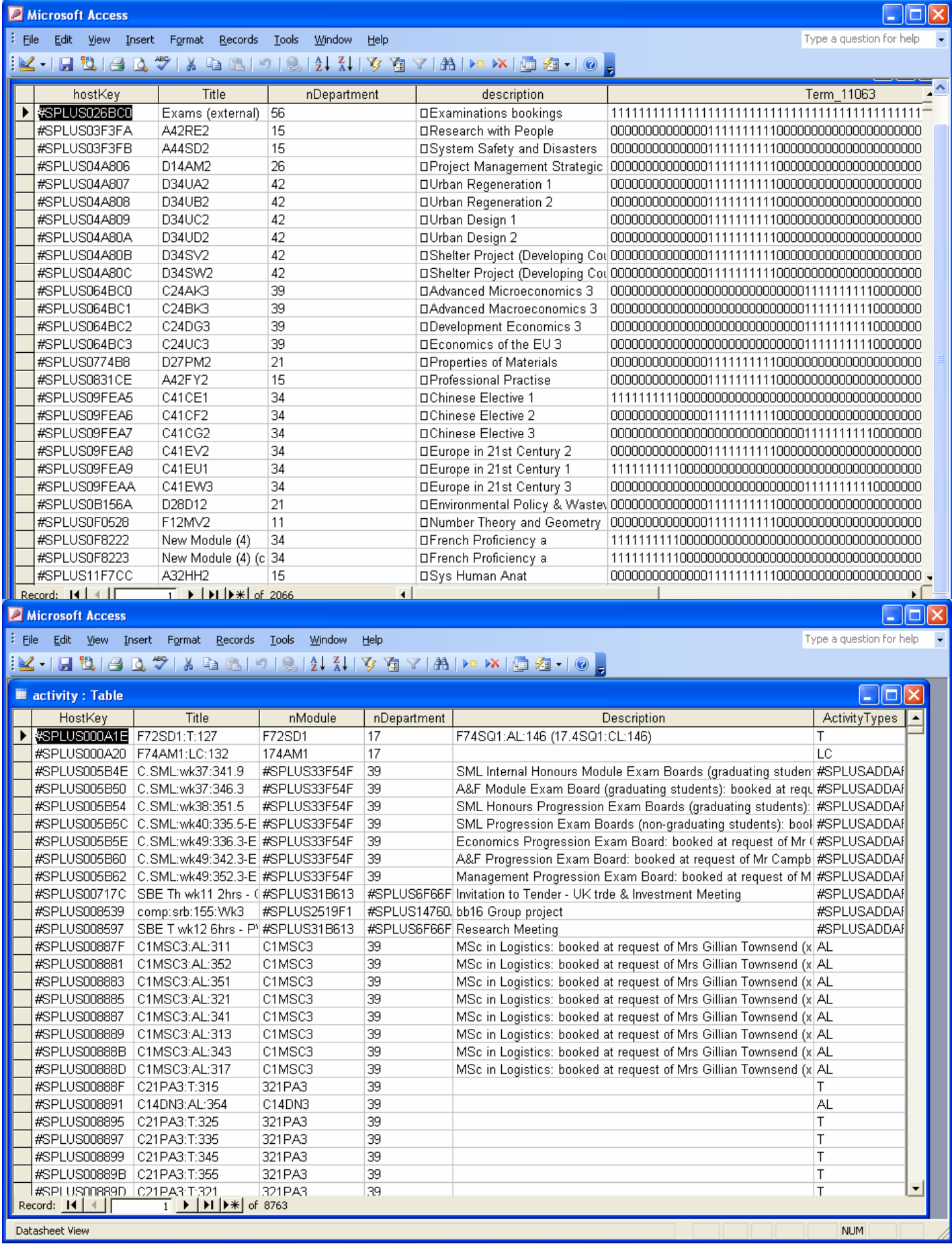

#### **Program 2:** Add population activities

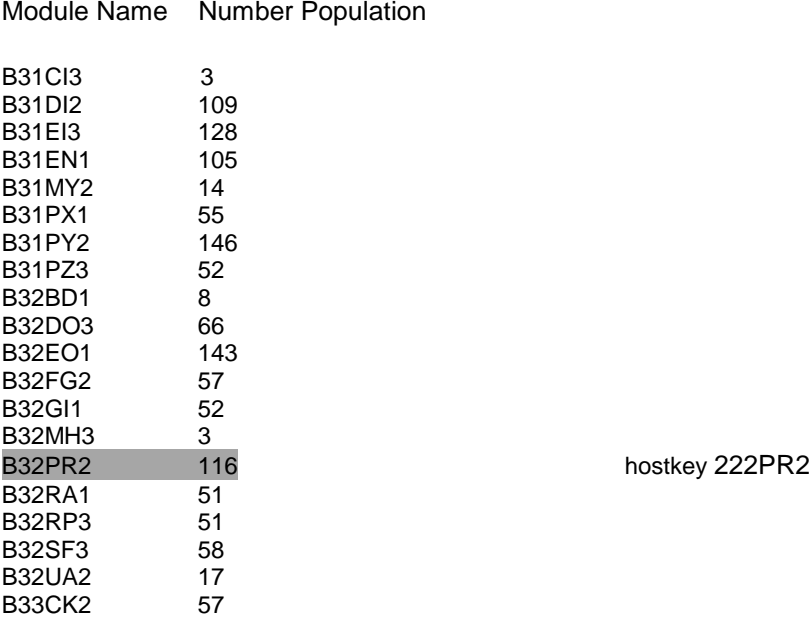

A list of selected modules and their population were used to test the program that added class sizes to modules and lecture activities. This list had module code and module population

To change the population activity I need to know the hostkey of the Module Name, so at first I found the hostkey of every module name and after I can change the population activity of that activity which has a nModule the hostkey that I have found. I only have to change the population activity in those activities which have the Activity Types like a Lecture (AL).

This program use 2 Adodc, the first one is called Adodc2 and the second one Adodc3. The Adodc2 select all hostkey from module where the title is one of that Module name.

So I have next select:

Sql= "select hostkey from module where title=' B34VJ2' and 'B34VI1'...." This select is assigned to the first one (Adodc2).

The second one Adodc3, has the next select:

Sql1= "select title from activity where nModule=!Adodc2.Recordset!hostkey" and then when I found the line REM Activity: *title* I check if this title belong to sql1. Finally I change the number in line 12021 and 12039

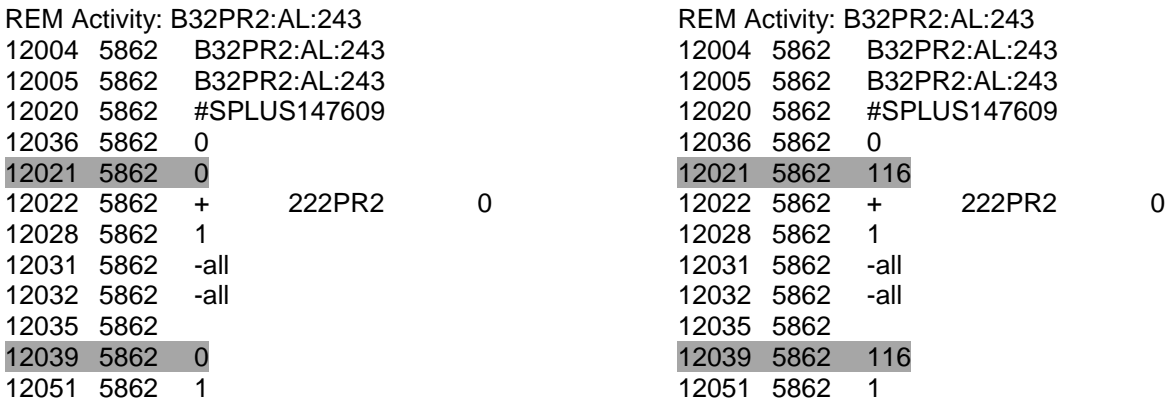

#### Program 3: Add population module

In this program I only need one Adod to search the module name in the module table, so when I found a line as "REM Module: title" if this title is the same to some title of the Adodc, then it will be necessary to change the population number.

So I use the same adod that I used to add population activity, the other one is not necessary in this case, the select that I have created to allow at Adod is:

Sql= "select hostkey from module where title=' B34VJ2' and 'B34VI1'…."

I change the population module in line 11021 and 11039 as well.

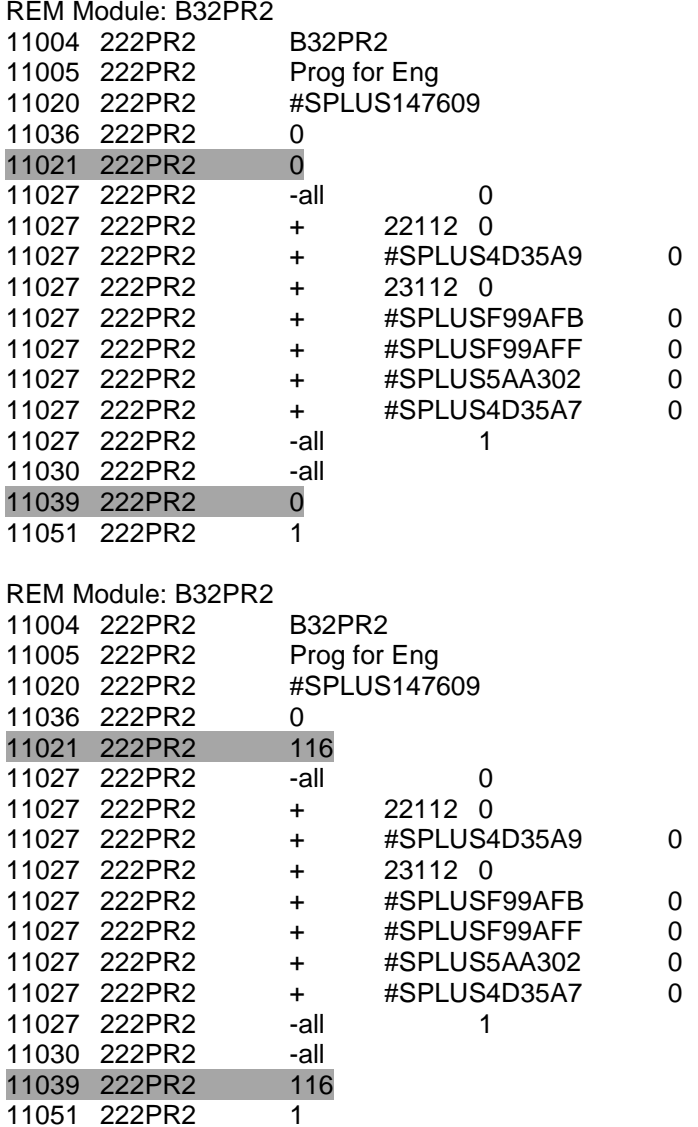

#### Program 4: Delete term 3

To delete term 3, I use one Adod, this one select the title of module who belong to term3, so I have:

sql1 = "select Title, hostKey from module where Term\_11063 = '0000000000000000000000000000111111111100000000000000' OR Term\_11063= '0000000000000000000000000000111111111000000000000000'"

The module which belong to term 3 have the field Term\_11063 equal to:

 or 

I allow the sentences sql to Adod, so I have:

Adodc2.Recorsource=sql1

…….

So I can delete all modules of term3, because I have the title and with it when I found one line as: REM module: title if the title is the same with the Adod, it will be delete.

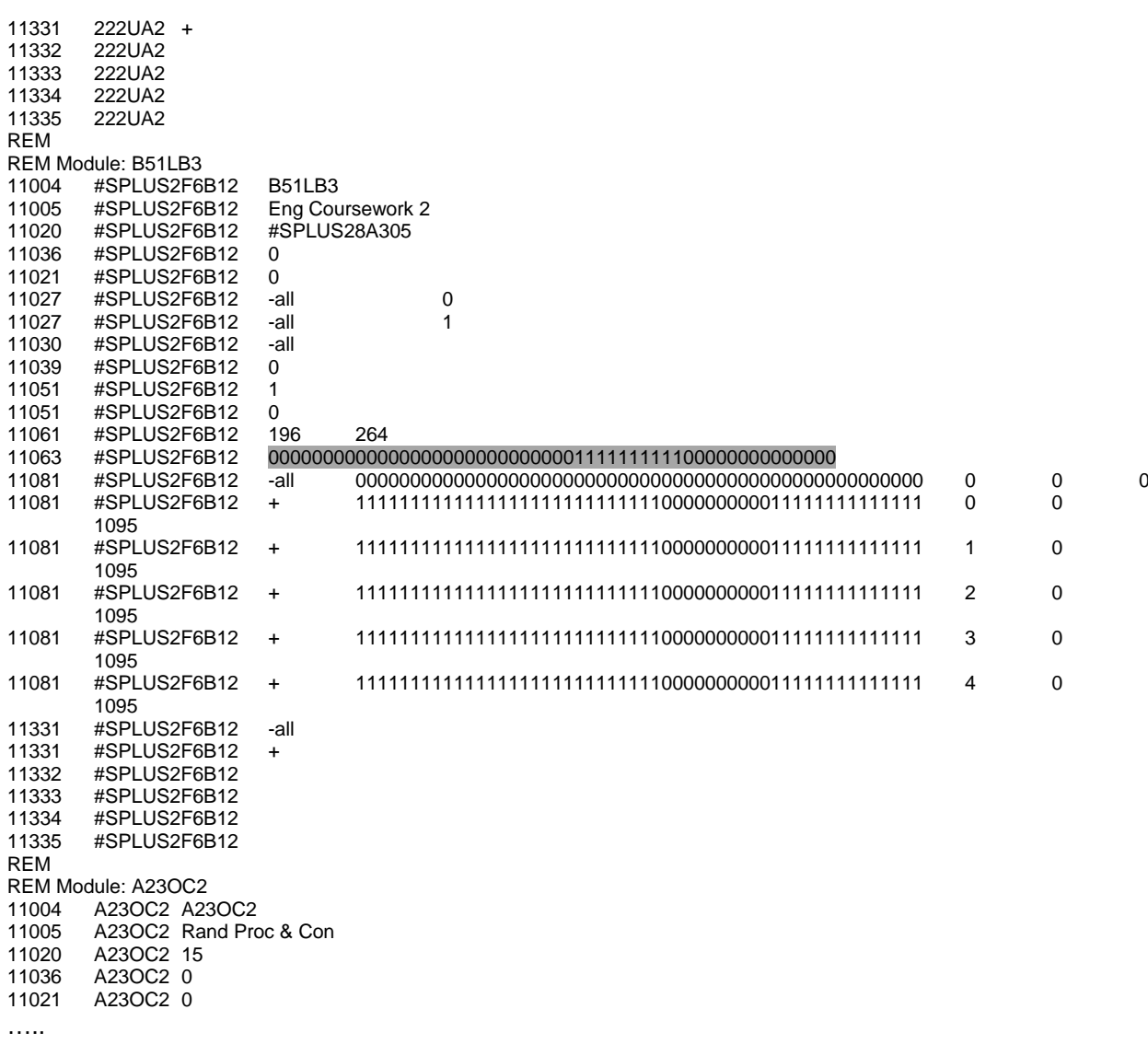

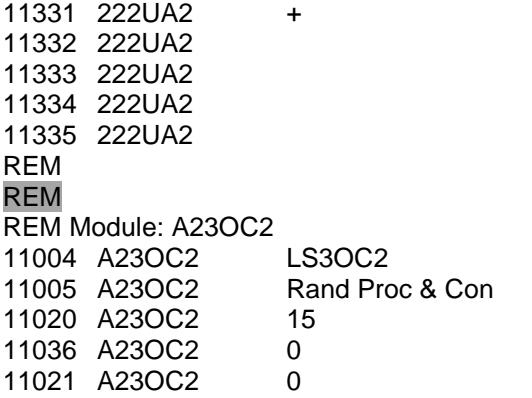

......

#### **Program 5:** Change name of module (activities who belong to module) and change the teaching week pattern from term to semester

This is really a complex program, because on the one hand change the name of modules and at the same time it changes the activity name which belongs to the module that I have changed the name before. On the second hand, this program changes the module terms to semester.

I have created a new table in access with the all old modules names and the new modules names, so I have searched the old code name in the file and to compare with the module name of the file, if this are equals then I change it.

module\_codes

An example of some old codes and new codes that It is necessary to change is:

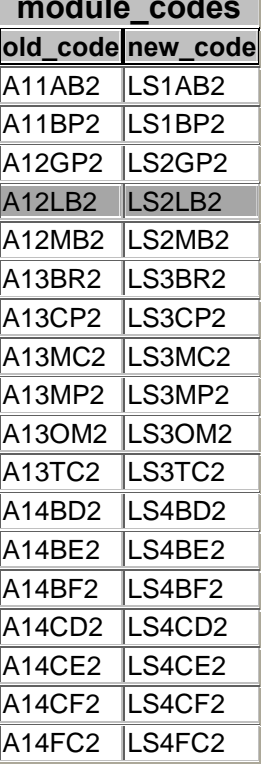

To do these changes I have created a sql sentences to then allows to Adod:

sql = "select old\_code, new\_code from module\_codes" Adodc2.RecordSource = sql

After that, I am going to read the file and when I found the line 11004 I check if the name is in the Adod, line 11004 is where I found the module name, so I have:

If myLine = Adodc2.Recordset!old\_code then I change the name with the new code name.

I do the same with I found line 12004, this line is the activity name, if the part of activity name is equal to old\_code I change, but the activity name always is longer than the old code, so I compare the first 6 digits of the activity name, so I have:

If (Mid(myLine, 1,  $6$ ) = Adodc2.Recordset!old\_code) then I change the activity name.

myLine always has the name of module or activity this one I found in line 11004 in the case of module and line 12004 in the case of activity.

REM Module: A12LB2 11004 152GL2 A12LB2 REM Module: A12LB2 11004 152GL2 LS2LB2

REM Activity: A12LB2:AL:214<br>12004 486 A12LB2:AL:21 A12LB2:AL:214 REM Activity: A12LB2:AL:214<br>12004 486 LS2LB2:AL:21 LS2LB2:AL:214 Terms to semester

Before explaining how I have changed the terms to semester, I would like to explain how the terms are structured.

I found the terms in line 11063 in the module case and 12063 in the activity case, so I found for example:

Module case (term 1):

11063 344SI1 1111111111000000000000000000000000000000000000000000

Activity case (term 1):

12063 3045 1111111110000000000000000000000000000000000000000000

In these two cases the module and activity belong to term 1, but we can find modules and activities with term 2 or 3 like:

Term 2:

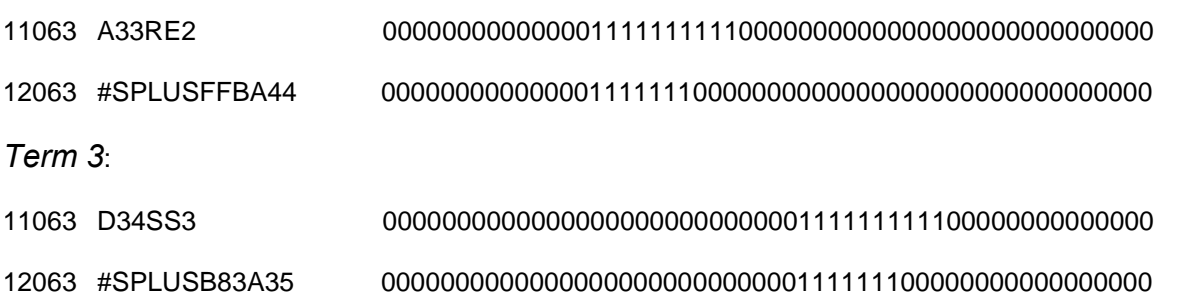

Week pattern term line has 52 digits, each digits represent weeks and is structured as follows:

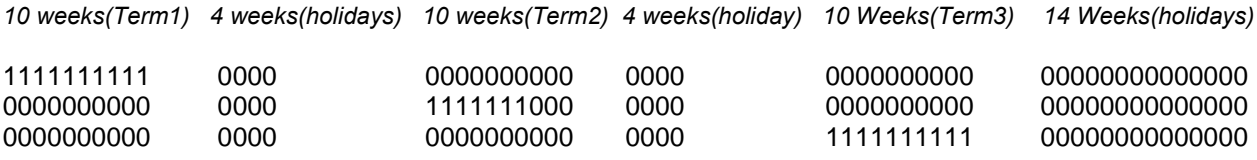

Can be that some term doesn't complete all ten weeks, but it belong at the term in similar way. Now I need to change the terms to semester, in semester doesn't exist term 3, like this way:

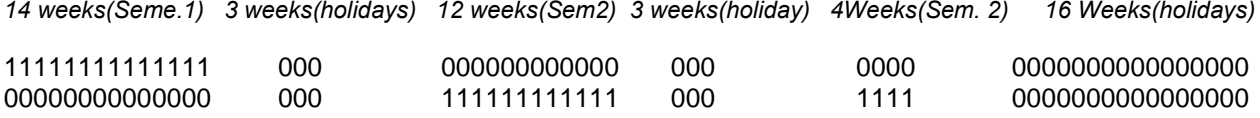

I have two functions to know if the term is term 1 or term 2:

#### Shown code functions in Appendix

The first one checks, if the string belongs to term1 and the second one checks if it belongs to term2. To do this function, at first in the function to check is term 1, I have used the function Mid, the string has 52 digits, to see if it is term1 I have taken from where term 1 finish, this is in position eleven to the string finish and then if all this digits are equal to zero this string belongs to term1,

To term 2, I have taken the first fourteen digits and the last twenty eight digits and if it is equal to zero this string belongs to term 2.

To change the terms at first I 'm reading every line of file when I find the line 11063 I check with the functions isTerm1 and isTerm1 and if is Term1 I change to semester1, this one is always the same: Semester1 : 1111111111111100000000000000000000000000000000000000 and if the line is term 2 I change with Semester 2: 0000000000000000011111111111100011110000000000000000, is always the same as well.

After to change line 11063, I must change line 11081, this line is always opposite to line 11063, so to change line 11081 I have created one function called opposite, this function takes the line 11063 and make the opposite.

I must add that the module has a line 11081 as this, but this one is not necessary to change.

344SI1 -all 0000000000000000000000000000000000000000000000000000 0 0 0

#### Show code to change the terms and function opposite in appendix

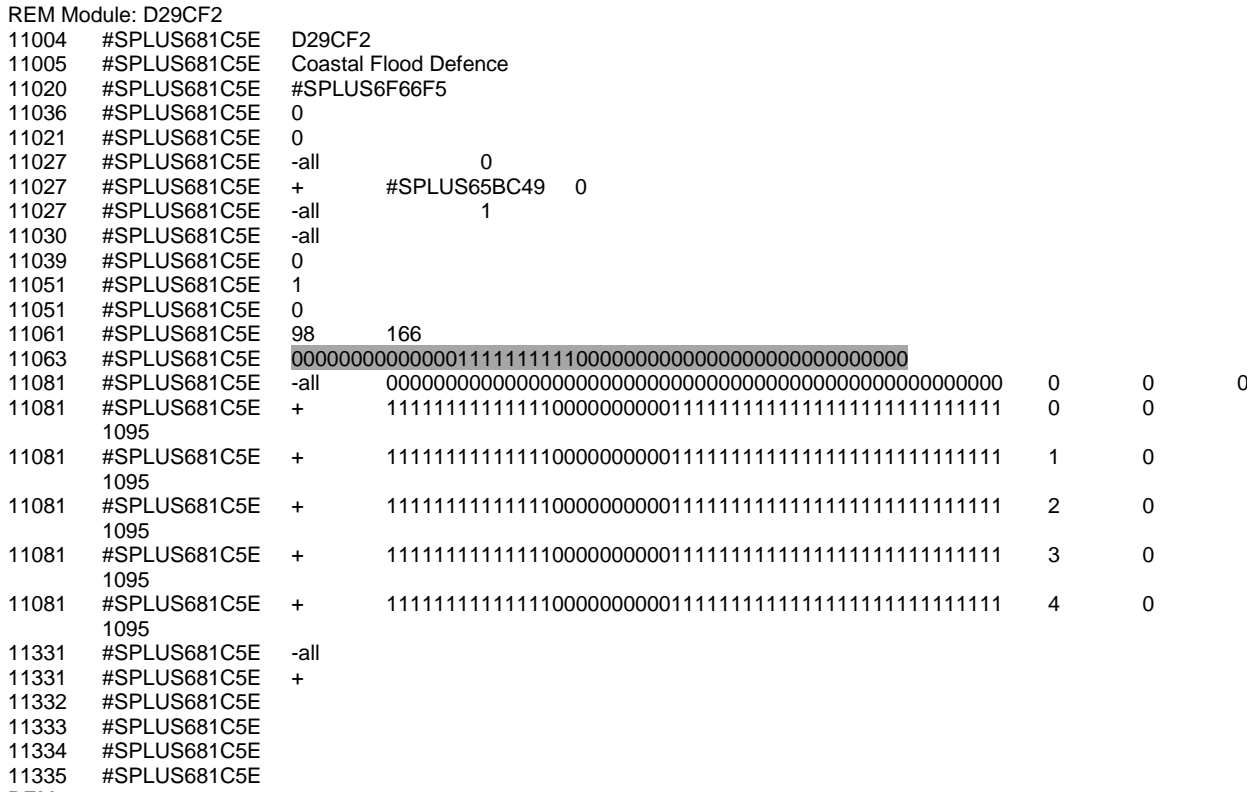

REM

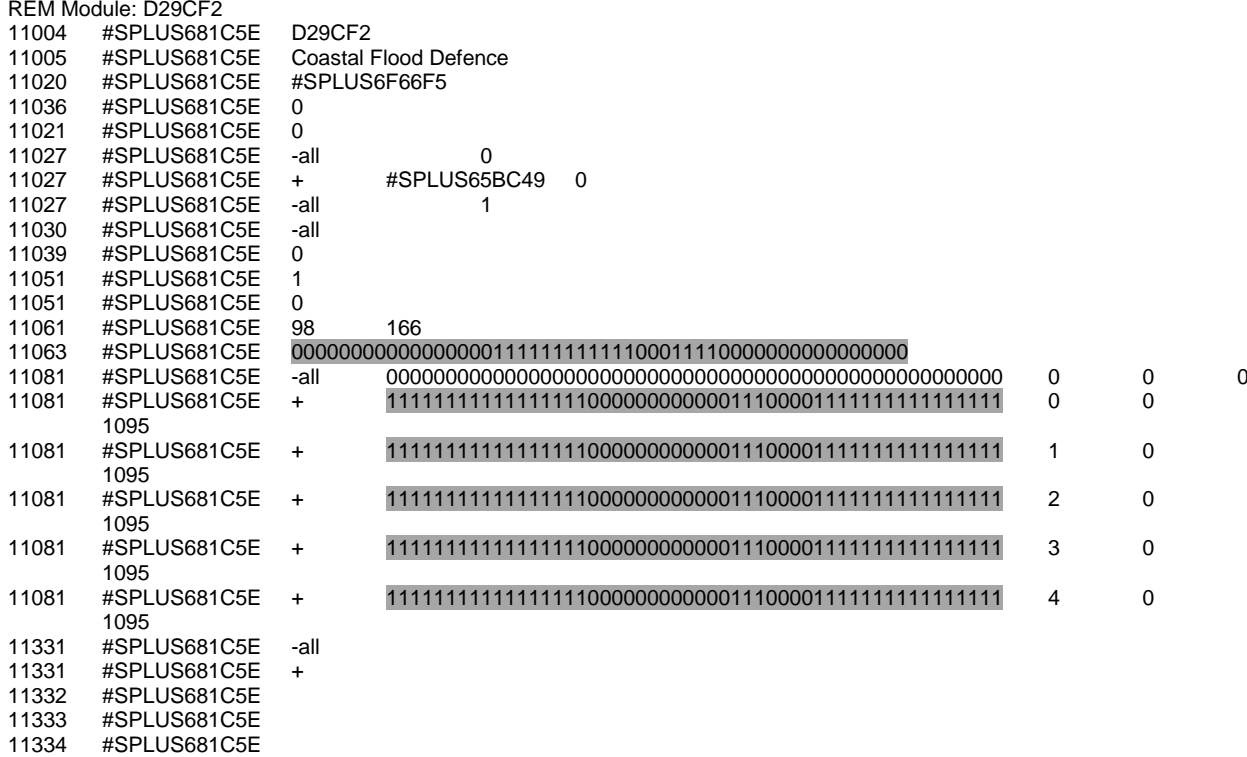

 #SPLUS681C5E 11334<br>11335<br>REM

23/44

## **Program 6:** Change the teaching week pattern from term to semester of activity

This program is similar to previous because it uses the same functions, isTerm1 and isTerm2. The only difference is in the line, where I have to change, this program change the term, when I find the line with number 12063 and after change line 12081 with the function called "opposite" but only these activities who have activity type as a lecture (AL)

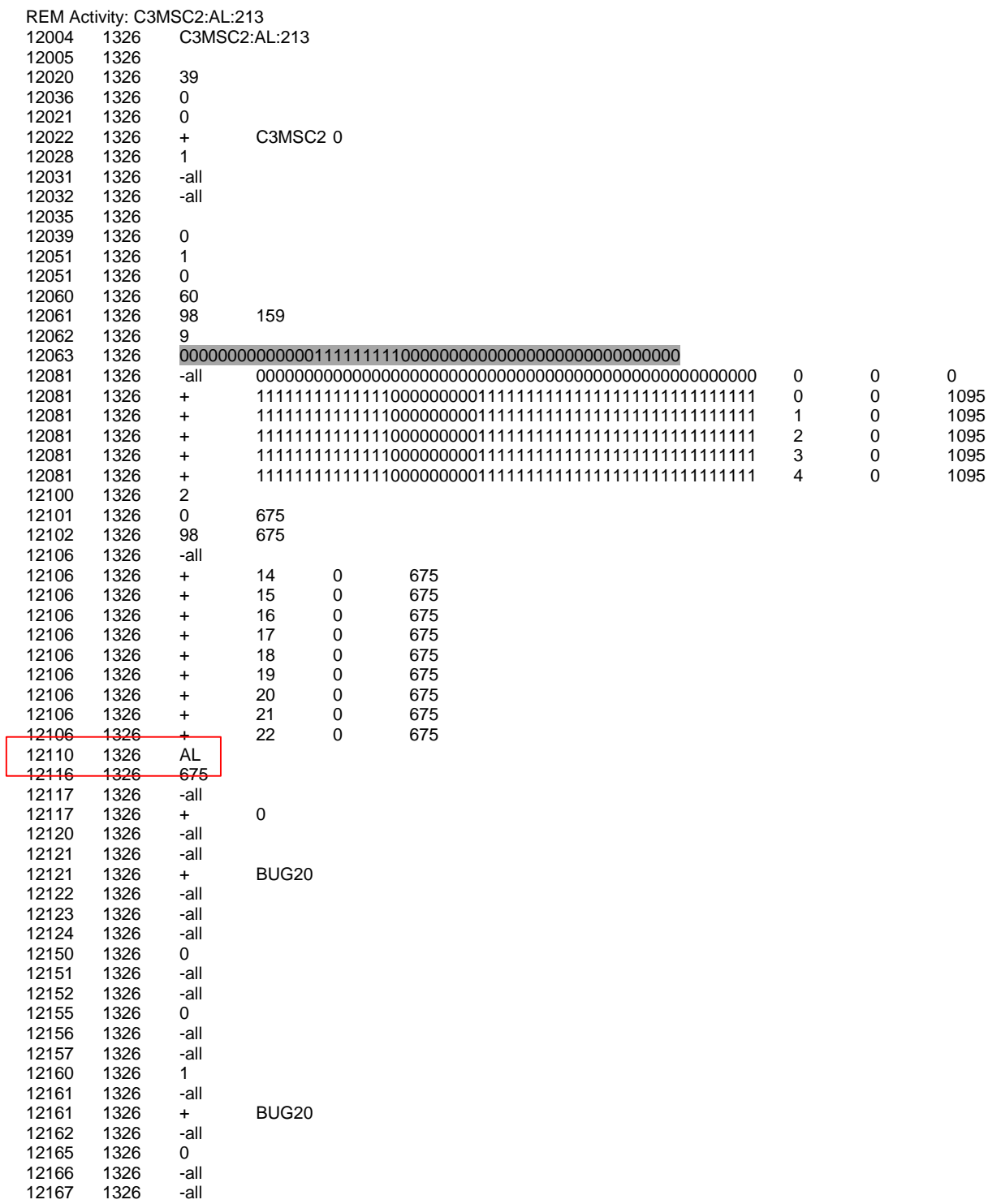

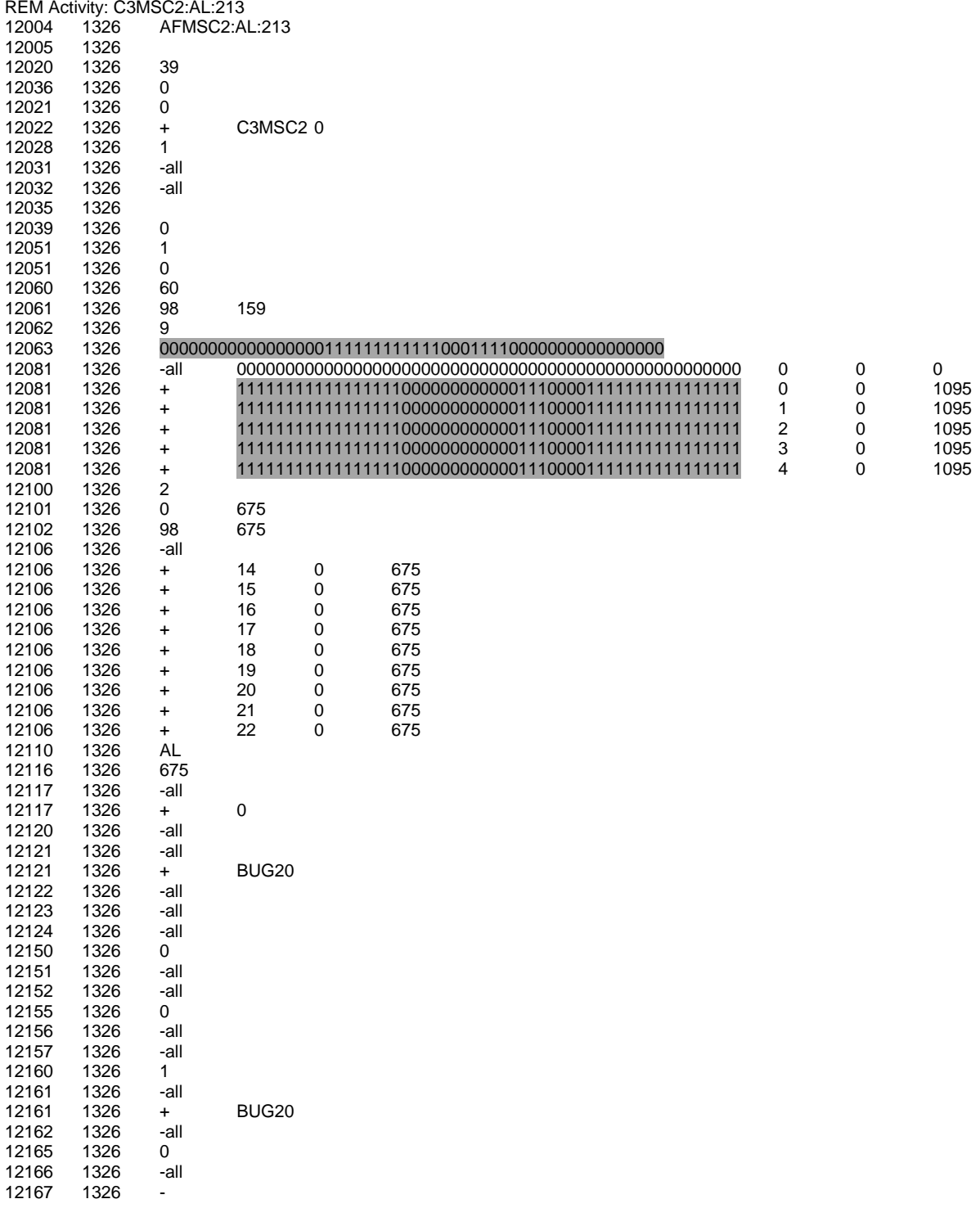

#### Results and Conclusions

The uef file created by the Visual Basic programmes were imported into Syllabus Plus an the effect on the timetable data was investigated. On each occasion it was noted that a number of issues had arisen. For example, the number of unscheduled activities appeared to increase with the addition of module population and activity population. This is an understandable result as the timetable database in its original form did not have any population data and therefore there were activities in rooms where the room may have been too small. If this event is done manually then Syllabus Plus will alert the user of this problem and will not allow the activity to be scheduled unless the scheduling constraints are set to allow this. If an uef file is uploaded into a blank database then no scheduling constraints are set. This may result in an automatic unscheduling. When the activity population was entered, 7 activities were lost from 8763 original activities. It was not possible to find these missing activities. A data file comparison was made using Access and comparing a data file extract from the original file and the imported file however each file had the same number of entries and the same number of activities without a location (unscheduled). Further investigation is needed to find a means of identifying unscheduled activities. It is important in all data conversion that no data is corrupted or lost.

When the module population was added there was no change to the number of unscheduled activities. This is expected as the module population is not used by Syllabus Plus unless activity templates are generated (these permit automatic scheduling).

When the dataset for a data file which had term 3 modules deleted and module and activity teaching patterns changed from terms to semesters was loaded into Syllabus Plus a large number of problems resulted. The following results occurred:

- Not all term 3 modules were removed
- Not all term activities were removed
- Semester Patterns were not accepted and this resulted in an increase in unavailability problems.

Some modules in the original data file did not have the typical term 3 pattern but had availability for 52 weeks. These modules and any associated activities remained. It had been assumed that if a module was removed, any activity associated with this module would also be removed (when a module is deleted manually from Syllabus Plus, activities are automatically deleted). What actually occurred was that activities not associated with a module were 'linked' with remaining term 3 modules rather than being deleted. The timetable software tried to keep activities rather than ignoring them.

One other major problem encountered was that the availability of modules and activities in semester 1 and semester 2 were shown as only for week 1 for semester (rather than weeks 1 to 14) or week 17 for semester 2 (rather than weeks 17 to 38??). It is not known whether or not these problems were associated with the data import form the uef file or from actions taken by Syllabus Plus when completing its import and checking. The number of problems relating to unavailability rose to over 4000 problems and these were mostly as a result of (term)semester 2 activities. The problems appeared to be 'technical' as when each activity was unscheduled and then rescheduled, it returned to its room and had no problems. The term 2 problems stemmed from the fact that the room availability was weeks 1, 7, 13, 19, 25, 30, 36, 41, 47, 52 rather than weeks 1 to 14 and 17 to 36.

The problems associated with the week patterns require further investigation as it was not possible to determine if the problem arose from the data set, the order in which data was changed or Syllabus Plus making decisions and amending the imported data accordingly. With further time the following tests could be done: use the Syllabus Plus programme to remove all term 3 activities (this is done by unscheduling all activities in rooms in term 3 and then deleting all unscheduled activities. Then the Visual basic programme can remove term 3 modules without 'leaving lost term 3 actiities'. The rooms can be made available for all weeks and then amended to the semester pattern once all activities are safely imported.

## Further work

If I had had more time to do this report, I would try to improve some program codes, because the program to change the activities and modules number population is late very much so I would research other way to run the program more quickly. This project, find and replace codes so if it would be use a lot, I try to do some program to change the file in interactive mode.

It is obvious that further investigation is required to ascertain whether or not Syllabus Plus is causing problems when interpreting a uef file which contains unassociated activities.

Also, it would be a worthwhile exercise converting activities into activity templates to allow future scheduling possibilities.

## Patricia Noguera

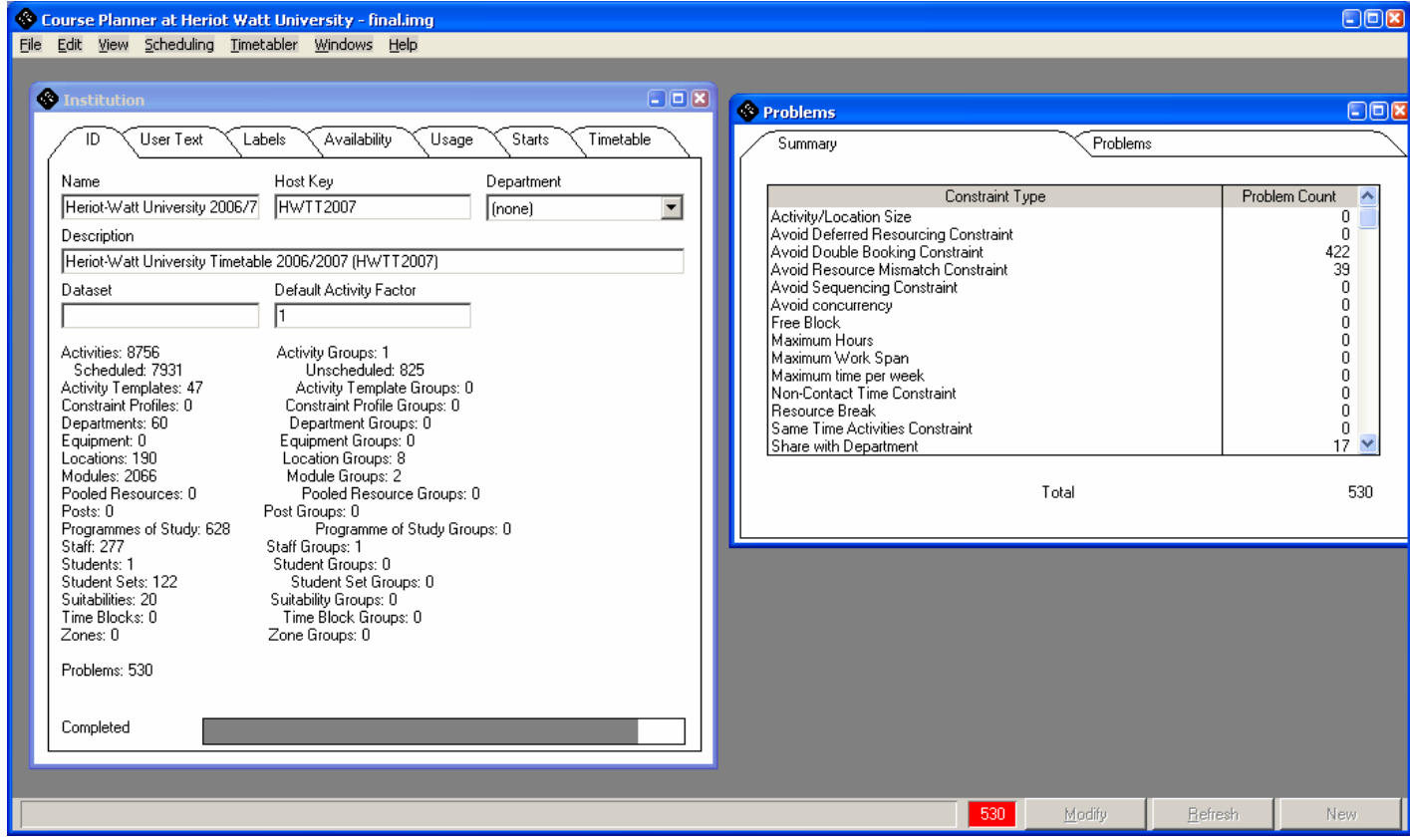

Figure1. File trial

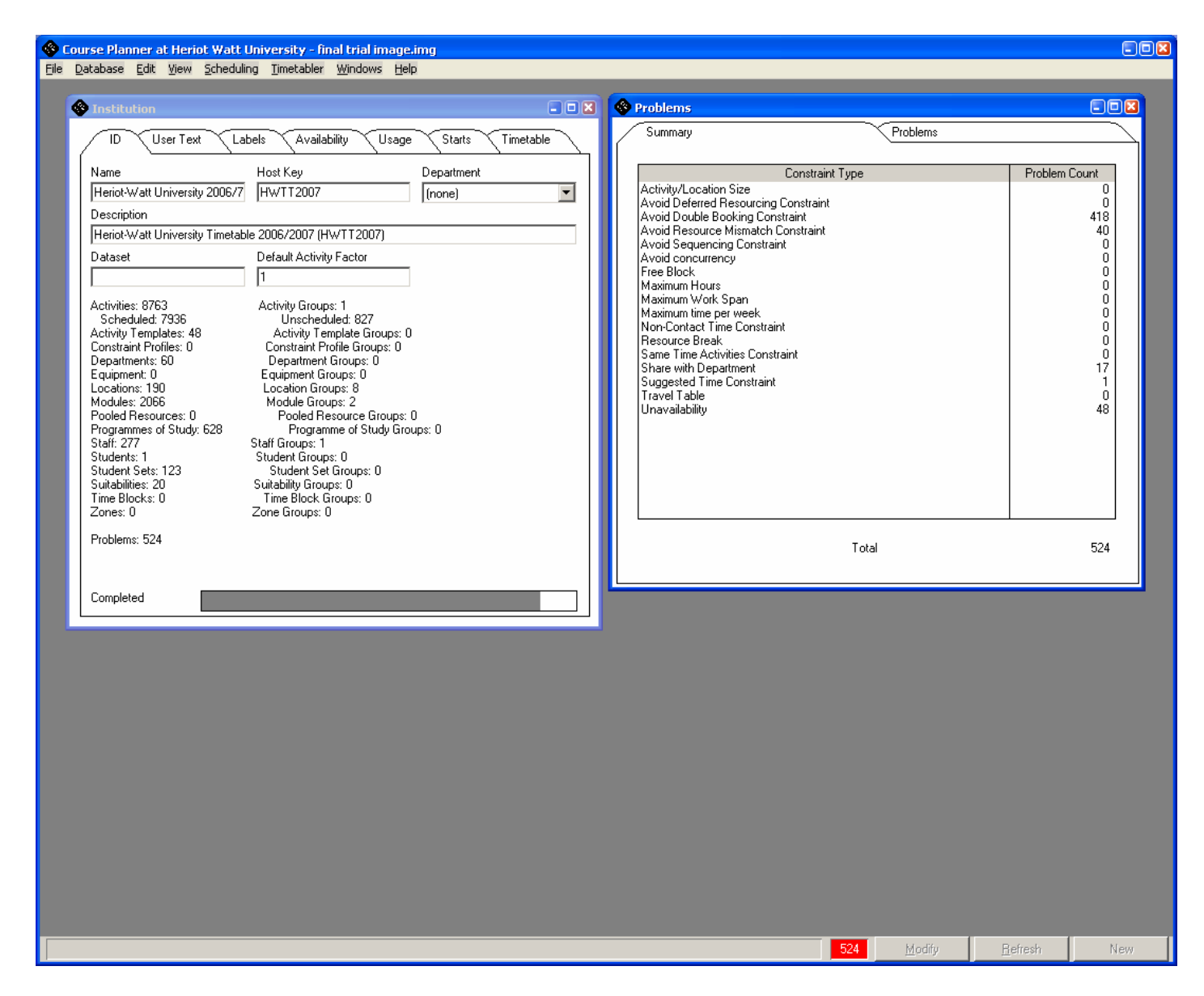

Figure2. Final file trial

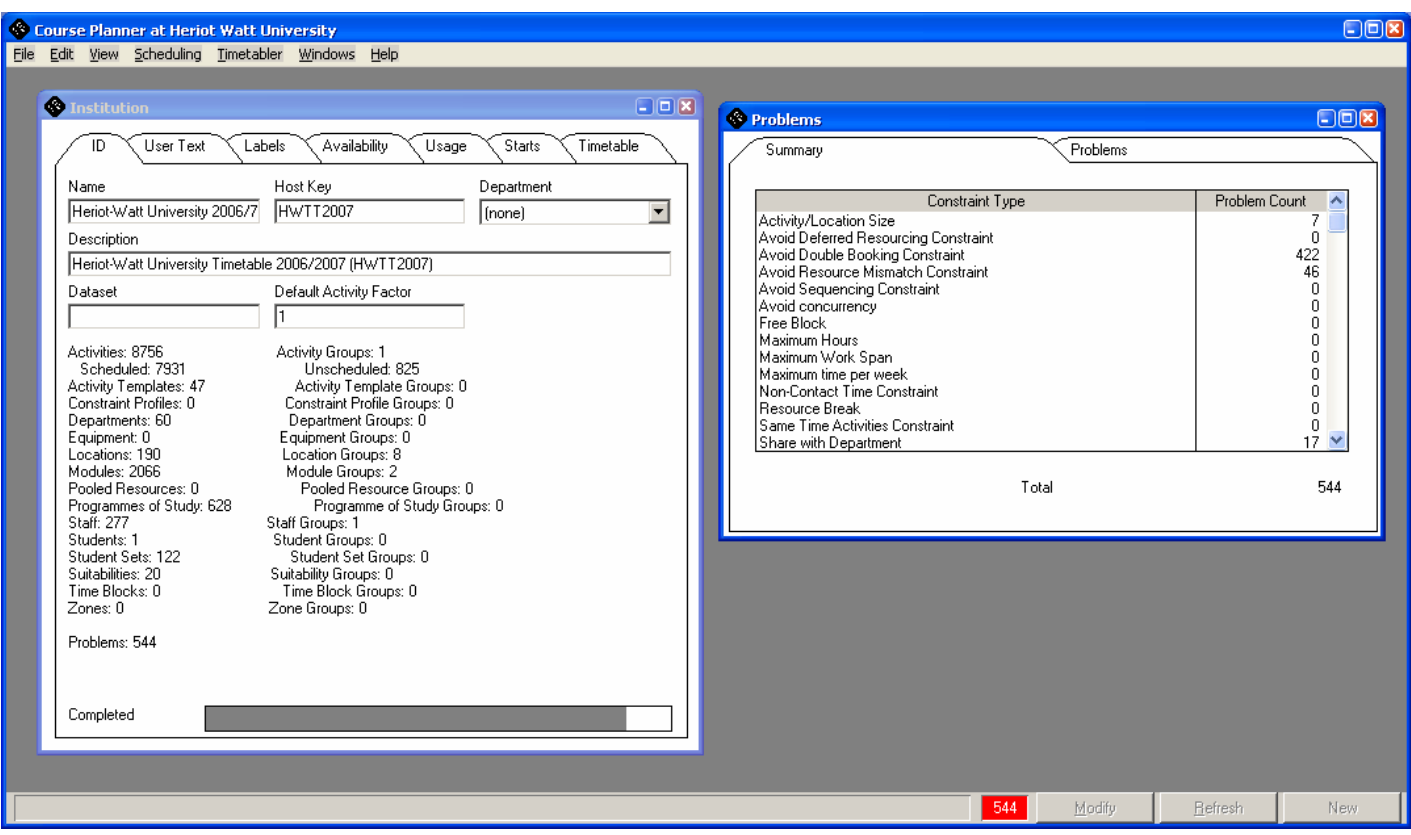

Figure 3. Change of activity population for lectures. Increase in activity/location related problems Double bookings Resource mismatch

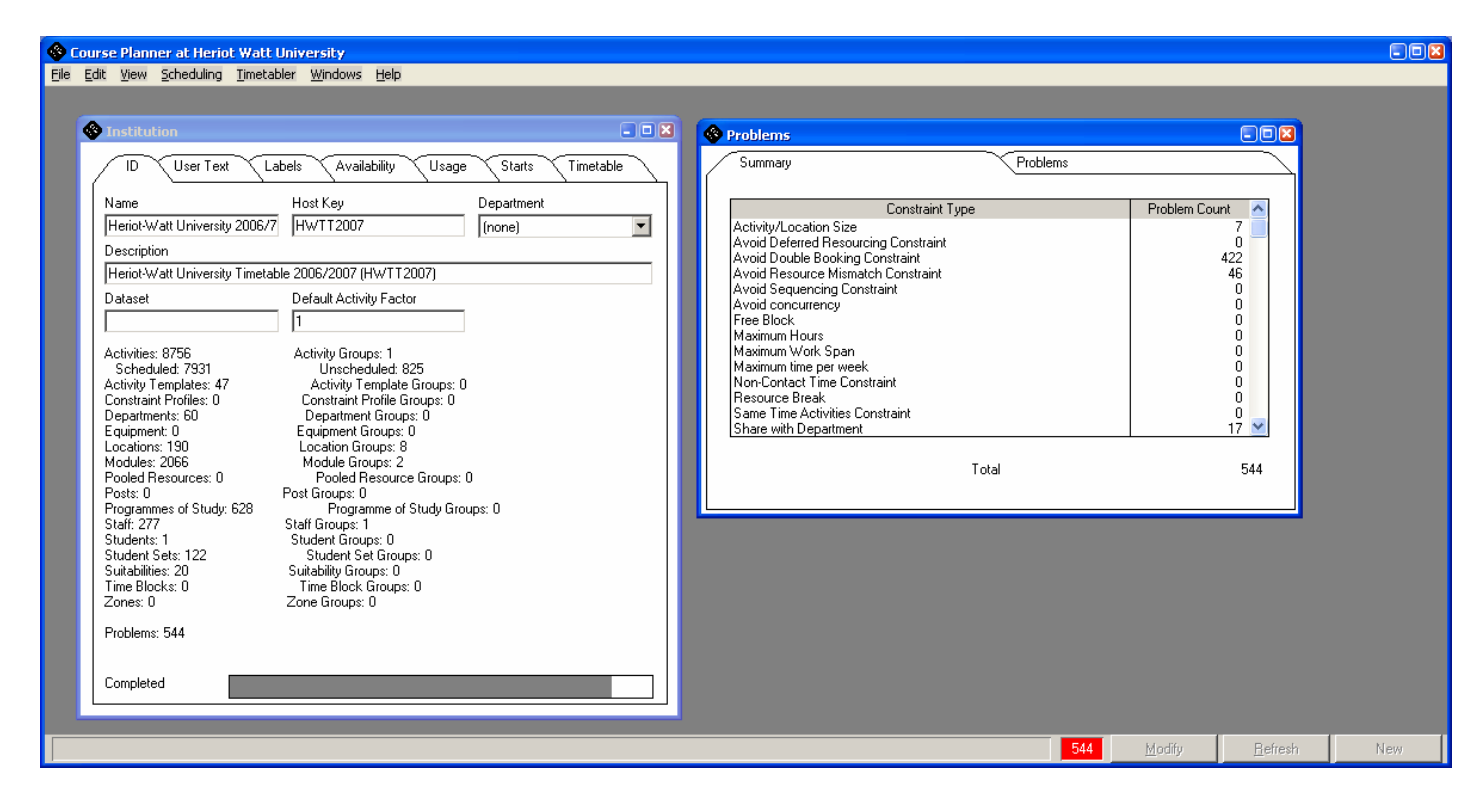

Figure 4. Change module population

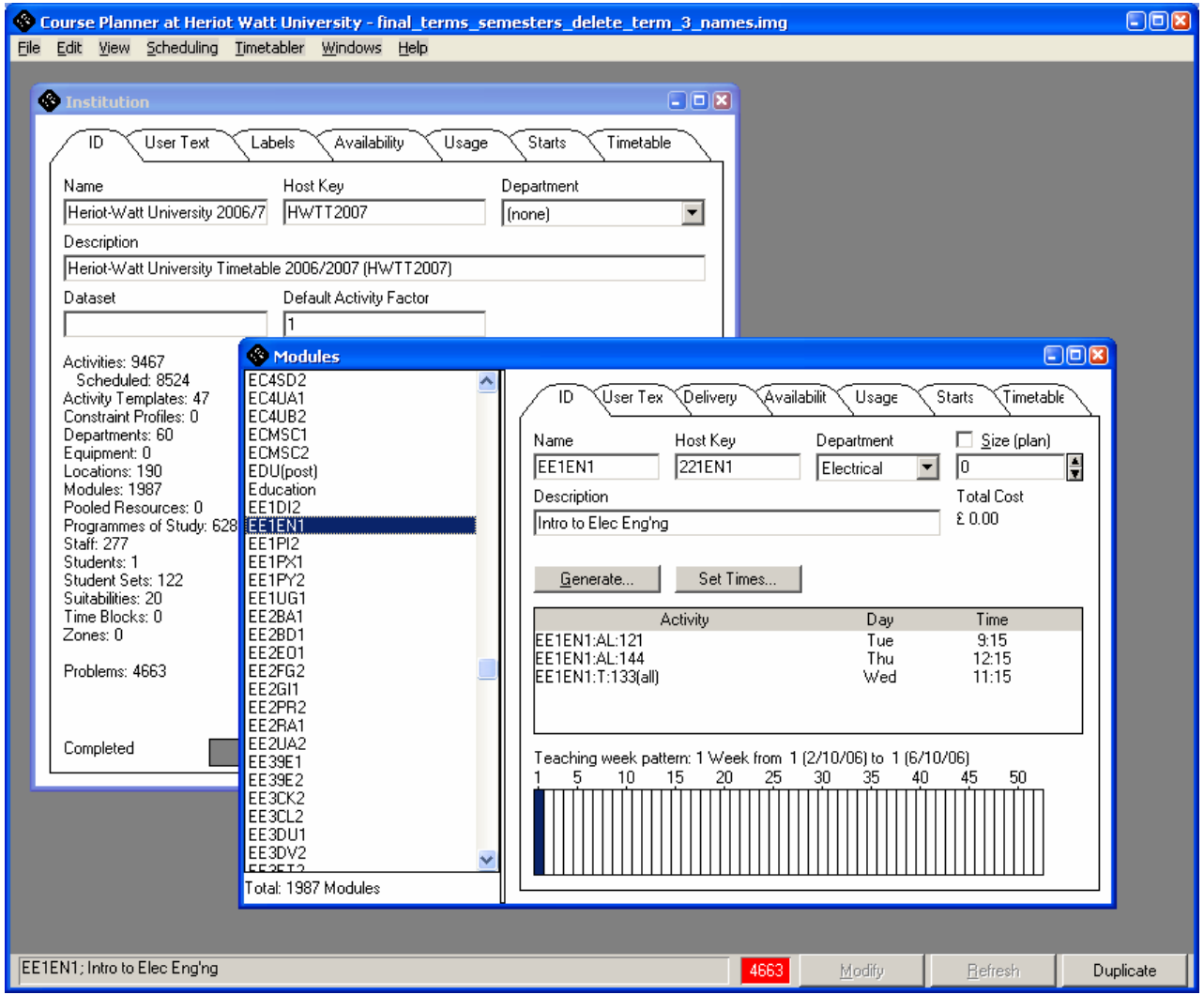

Figure 5. Screen shots showing the results from the term to weeks (delete term 3) with locations having 52 week availability (is to try and sort out the issues with non availability). The unavailability problem still exists.

# Appendix

# Import DataBase

Private Sub Command1\_Click()

'---------------------------------------------------------------------------------------------------- 'this program is to top up the dates file of module to Access table (use function nCaractersUntilEmpty)

 $-1\leq i\leq n-1$ 

Dim VarTexto As String Dim miLinia As String Dim i As Integer

Dim j As Integer

Open "D:\pat\timetable\final\_test.txt" For Input As #1

Adodc1.Refresh Do Until EOF(1) Line Input #1, VarTexto i = nCaractersUntilEmpty(VarTexto, 1) miLinia = Mid(VarTexto, 1, i) 'Take Id

VarTexto = Mid(VarTexto, i + 1, Len(VarTexto)) 'delete Id

Select Case miLinia Case "12004" Adodc1.Recordset.AddNew Adodc1.Recordset!hostKey = Mid(VarTexto, 2, nCaractersUntilEmpty(VarTexto, i - 2) - 1)

j = nCaractersUntilEmpty(VarTexto, 2) Adodc1.Recordset!title = Mid(VarTexto, j + 2, Len(VarTexto))

Case "12005" j = nCaractersUntilEmpty(VarTexto, 2) Adodc1.Recordset!Description = Mid(VarTexto, j + 2, Len(VarTexto))

Case "12020" j = nCaractersUntilEmpty(VarTexto, 2) Adodc1.Recordset!nDepartment = Mid(VarTexto, j + 2, Len(VarTexto))

Case "12022" j = nCaractersUntilEmpty(VarTexto, 2) VarTexto = Mid(VarTexto, j + 1, Len(VarTexto)) j = nCaractersUntilEmpty(VarTexto, 2) VarTexto = Mid(VarTexto, j + 1, Len(VarTexto))

Adodc1.Recordset!nModule = Mid(VarTexto, j, nCaractersUntilEmpty(VarTexto, j + 1) - 1)

Case "12110" j = nCaractersUntilEmpty(VarTexto, 2) Adodc1.Recordset!ActivityTypes = Mid(VarTexto, j + 2, Len(VarTexto))

Adodc1.Recordset.Update

End Select Loop Close #1 End Sub

Private Sub Command1\_Click()

'----------------------------------------------------------------------------------------------------

'this program is to top up the dates file of activity to Access table (use function nCaractersUntilEmpty) '----------------------------------------------------------------------------------------------------

Dim VarTexto As String Dim miLinia As String Dim i As Integer Dim j As Integer

Open "D:\pat\timetable\final\_test.txt" For Input As #1

Adodc1.Refresh Do Until EOF(1) Line Input #1, VarTexto i = nCaractersUntilEmpty(VarTexto, 1) miLinia = Mid(VarTexto, 1, i) 'Take Id VarTexto = Mid(VarTexto, i + 1, Len(VarTexto)) 'delete Id Select Case miLinia Case "12004" Adodc1.Recordset.AddNew Adodc1.Recordset!hostKey = Mid(VarTexto, 2, nCaractersUntilEmpty(VarTexto, i - 2) - 1)

j = nCaractersUntilEmpty(VarTexto, 2) Adodc1.Recordset!title = Mid(VarTexto, j + 2, Len(VarTexto))

Case "12005" j = nCaractersUntilEmpty(VarTexto, 2)  $A$ dodc1.Recordset!Description = Mid(VarTexto,  $j + 2$ , Len(VarTexto))

Case "12020" j = nCaractersUntilEmpty(VarTexto, 2) Adodc1.Recordset!nDepartment = Mid(VarTexto, j + 2, Len(VarTexto))

Case "12022" j = nCaractersUntilEmpty(VarTexto, 2) VarTexto = Mid(VarTexto, j + 1, Len(VarTexto)) j = nCaractersUntilEmpty(VarTexto, 2) VarTexto = Mid(VarTexto, j + 1, Len(VarTexto))

Adodc1.Recordset!nModule = Mid(VarTexto, j, nCaractersUntilEmpty(VarTexto, j + 1) - 1)

Case "12110" j = nCaractersUntilEmpty(VarTexto, 2) Adodc1.Recordset!ActivityTypes = Mid(VarTexto, j + 2, Len(VarTexto))

Adodc1.Recordset.Update

End Select

Loop

Close #1

End Sub

## Change number population

Private Sub Command4\_Click()

'this program is to change the number population (use function number\_population\_module)

'----------------------------------------------------------------------------------------------------

Dim sql As String Dim VarTexto As String Dim Line As String Dim Module As String Dim i As Integer

Open "D:\pat\timetable\add\_population\_activities.txt" For Input As #1 Open "D:\pat\timetable\add\_population\_modules.txt" For Output As #2

'----------------------------------------------------------------------------------------------------

sql = "select Title from module" Adodc2.RecordSource = sql

Do Until EOF(1) Line Input #1, VarTexto

Adodc2.Refresh Adodc2.Recordset.MoveFirst Do Until Adodc2.Recordset.EOF

> If Line = "REM Module: " + Adodc2.Recordset!title Then Module = Adodc2.Recordset!title

Select Case Module Case "B31CI3" '3 Print #2, VarTexto VarTexto = number\_population\_module(3) Line Input #1, VarTexto

Case "B31DI2" '109 Print #2, VarTexto VarTexto = number\_population\_module(109) Line Input #1, VarTexto

Case "B31EI3" '128 Print #2, VarTexto VarTexto = number\_population\_module (128) Line Input #1, VarTexto

Case "B31EN1" '105 Print #2, VarTexto VarTexto = number\_population\_module (105) Line Input #1, VarTexto ……

End Select

End If Adodc2.Recordset.MoveNext Loop Adodc2.Recordset.Close Print #2, VarTexto Loop Close End Sub

## Delete term 3

Private Sub Command2\_Click() '-------------------------------------------------------- 'this program is to delete term 3 of module '-------------------------------------------------------- Dim title As String Dim i As Integer Dim count As Integer Dim j As Integer Dim hostKey As String Dim sql As String Dim sql1 As String Dim Line As String Dim VarTexto As String Dim myLine As String Dim term3 As String  $count = 1$ Open "D:\pat\timetable\ add\_population\_modules.txt" For Input As #1 Open "D:\pat\timetable\delete\_term3.txt" For Output As #2 sql1 = "select Title, hostKey from module where Term\_11063 '0000000000000000000000000000111111111100000000000000' OR Term\_11063= '0000000000000000000000000000111111111000000000000000'" Adodc2.RecordSource = sql1 Adodc2.Refresh Do Until EOF(1) Line Input #1, VarTexto i = nCaractersUntilEmpty(VarTexto, 1) Line = Mid(VarTexto, 1, i) 'take id Adodc2.Recordset.MoveFirst Do Until Adodc2.Recordset.EOF If Line = "11000" Then myLine = Mid(VarTexto, i + 1, Len(VarTexto)) 'delete Id j = nCaractersUntilEmpty(myLine, 2) hostKey = Mid(VarTexto, j, Len(VarTexto)) If (Adodc2.Recordset!hostKey = hostKey) Then 'delete module Line Input #1, VarTexto End If End If title = Adodc2.Recordset!title If Line = "REM Module: " + title Then Line Input #1, VarTexto i = nCaractersUntilEmpty(VarTexto, 1) Line = Mid(VarTexto, 1, i) While Line <> "REM" Line Input #1, VarTexto i = nCaractersUntilEmpty(VarTexto, 1) Line =  $Mid(VarTexto, 1, i)$ Wend End If Adodc2.Recordset.MoveNext Loop Print #2, VarTexto Loop Adodc2.Recordset.Close End Sub

# Change name module and activity and change module pattern week

## Private Sub Command3\_Click() '---------------------------------------------------------------------------------------------------- 'this program change module and activity name and module pattern week (use function isTerm1, isTerm2 and Opposite) '---------------------------------------------------------------------------------------------------- Dim VarTexto As String Dim miLinia As String Dim miLinia1 As String Dim miLinia2 As String Dim miLinia3 As String Dim Line As String Dim name As String Dim count As Integer Dim i As Integer Dim j As Integer Dim p As Integer Dim k As Integer Dim hostKey As String Dim newLine As String Dim title As String Dim sql As String Dim sql1 As String Dim sign As String Open "D:\pat\timetable\delete\_term3.txt" For Input As #1 'file without module term 3 Open "D:\pat\timetable\change\_name\_terms\_module.txt" For Output As #2 sql = "select old\_code, new\_code from module\_codes" Adodc2.RecordSource = sql  $count = 1$ Do Until EOF(1) Line Input #1, VarTexto i = nCaractersUntilEmpty(VarTexto, 1) Line = Mid(VarTexto, 1, i) 'Take Id If Line = "11004" Then miLinia = Mid(VarTexto, i + 1, Len(VarTexto)) 'delete Id j = nCaractersUntilEmpty(miLinia, 2) miLinia = Mid(miLinia,  $j + 2$ , Len(miLinia)) 'take name Adodc2.Refresh Adodc2.Recordset.MoveFirst Do Until Adodc2.Recordset.EOF If miLinia = Adodc2.Recordset!old\_code Then VarTexto = Mid(VarTexto, 1, nCaractersUntilEmpty(VarTexto, j + 3)) & Chr(9) & Adodc2.Recordset!new\_code End If Adodc2.Recordset.MoveNext Loop Adodc2.Recordset.Close End If

```
If \ln e = 12004" Then
miLinia1 = Mid(VarTexto, i + 1, Len(VarTexto)) 'delete Id
j = nCaractersUntilEmpty(miLinia1, 2)
miLinia = Mid(miLinia1, j + 2, Len(miLinia1)) 'take name
Adodc2.Refresh
Adodc2.Recordset.MoveFirst
Do Until Adodc2.Recordset.EOF
  If (Mid(miLinia, 1, Len(Adodc2.Recordset!old_code)) = Adodc2.Recordset!old_code) Then 'change
name of activity
       VarTexto = Mid(VarTexto, 1, nCaractersUntilEmpty(VarTexto, 1)) & Mid(miLinia1, 1,
nCaractersUntilEmpty(miLinia1, j)) & Chr(9) & Adodc2.Recordset!new_code & Mid(miLinia,
Len(Adodc2.Recordset!new_code), Len(miLinia))
  End If
  Adodc2.Recordset.MoveNext
Loop
Adodc2.Recordset.Close
End If
'term to semester
If Line = "11063" Then
miLinia = Mid(VarTexto, i + 1, Len(VarTexto)) 'delete Id
j = nCaractersUntilEmpty(miLinia, 2)
miLinia = Mid(miLinia, j + 2, Len(miLinia)) 'take term
  If isTerm1(miLinia) Then
  newLine = "1111111111111100000000000000000000000000000000000000"
  VarTexto = Mid(VarTexto, 1, nCaractersUntilEmpty(VarTexto, j + 3)) & Chr(9) & newLine
  Elself isTerm2(miLinia) Then
  newLine = "0000000000000000011111111111100011110000000000000000"
  VarTexto = Mid(VarTexto, 1, nCaractersUntilEmpty(VarTexto, j + 3)) & Chr(9) & newLine
  End If
End If
If Line = "11081" Then
miLinia = Mid(VarTexto, i + 2, Len(VarTexto)) 'delete Id
p = nCaractersUntilEmpty(miLinia, 2)
hostKey = Mid(miLinia, 1, nCaractersUntilEmpty(miLinia, p - 1)) 'take hostkey
miLinia2 = Mid(miLinia, p + 2, Len(miLinia))
j = nCaractersUntilEmpty(miLinia2, 1)
sian = Mid(milinia2, 1, j)miLinia3 = Mid(miLinia2, j + 2, Len(VarTexto))
k = nCaractersUntilEmpty(miLinia3, 1)
If (sign \leq -all") Then
VarTexto = Mid(VarTexto, 1, nCaractersUntilEmpty(VarTexto, 1)) & Chr(9) & Mid(miLinia, 1,
nCaractersUntilEmpty(miLinia, 1)) & Chr(9) & Mid(miLinia2, 1, nCaractersUntilEmpty(miLinia2, 1)) &
Chr(9) & Opposite(newLine) & Mid(miLinia3, nCaractersUntilEmpty(miLinia3, k) + 1, Len(VarTexto))
End If
End If
Print #2, VarTexto
Loop
Close
End Sub
```
## Change activity pattern week

'----------------------------------------------------------------------------------------------------

Private Sub Command2\_Click()

'this program change activity pattern week and line 11081 opposite to 12003 only in Lectures and Tutorials (use function isTerm1, isTerm2 and Opposite)

'----------------------------------------------------------------------------------------------------

'Change term to semester Lectures and tutorial (hostKey) Dim VarTexto As String Dim miLinia As String Dim miLinia1 As String Dim miLinia2 As String Dim miLinia3 As String Dim i As Integer Dim j As Integer Dim p As Integer Dim k As Integer Dim s As Integer Dim sql As String Dim hostKey As String Dim Line As String Dim sign As String Dim newLine As String

Open "D:\pat\timetable\change\_name\_terms\_module.txt" For Input As #1 'file without module term3 and change name modules and activities Open "D:\pat\timetable\terms\_activity\_final\_file.txt" For Output As #2

Do Until EOF(1) Line Input #1, VarTexto

i = nCaractersUntilEmpty(VarTexto, 1) Line = Mid(VarTexto, 1, i) 'Take Id

```
If Line = "12063" Then
miLinia1 = Mid(VarTexto, i + 1, Len(VarTexto)) 'delete Id
j = nCaractersUntilEmpty(miLinia1, 2)
miLinia = Mid(miLinia1, j + 2, Len(miLinia1)) 'take term
```
If isTerm1(miLinia) Then newLine = "1111111111111100000000000000000000000000000000000000" VarTexto = Line & Mid(miLinia1, 1, nCaractersUntilEmpty(miLinia1, j)) & Chr(9) & newLine Elself isTerm2(miLinia) Then newLine = "0000000000000000011111111111100011110000000000000000" VarTexto = Line & Mid(miLinia1, 1, nCaractersUntilEmpty(miLinia1, j)) & Chr(9) & newLine Else newLine = miLinia VarTexto = Line & Mid(miLinia1, 1, nCaractersUntilEmpty(miLinia1, j)) & Chr(9) & newLine End If

```
End If
```

```
sql = "select HostKey from activity where ActivityTypes ='AL' OR ActivityTypes='T'"
```

```
If Line = "12081" Then
miLinia = Mid(VarTexto, i + 2, Len(VarTexto)) 'delete Id
p = nCaractersUntilEmpty(miLinia, 2)
```
hostKey = Mid(miLinia, 1, nCaractersUntilEmpty(miLinia, 1)) 'take hostkey miLinia2 = Mid(miLinia,  $p + 2$ , Len(miLinia))

```
j = nCaractersUntilEmpty(miLinia2, 1)
sign = Mid(milinia2, 1, j)
```

```
miLinia3 = Mid(miLinia2, j + 2, Len(VarTexto))
k = nCaractersUntilEmpty(miLinia3, 1)
```
Adodc2.RecordSource = sql Adodc2.Refresh Adodc2.Recordset.MoveFirst Do Until Adodc2.Recordset.EOF

```
If (hostKey = Adodc2.Recordset!hostKey) Then
   If (sign \leq -all") Then
    VarTexto = Mid(VarTexto, 1, nCaractersUntilEmpty(VarTexto, 1)) & Chr(9) & Mid(miLinia, 1,
nCaractersUntilEmpty(miLinia, 1)) & Chr(9) & Mid(miLinia2, 1, nCaractersUntilEmpty(miLinia2, 1)) &
Chr(9) & Opposite(newLine) & Mid(miLinia3, nCaractersUntilEmpty(miLinia3, k) + 1, Len(VarTexto))
  End If
  End If
```
Adodc2.Recordset.MoveNext Loop Adodc2.Recordset.Close

End If

Print #2, VarTexto Loop Close End Sub

## Functions

Function nCaractersUntilEmpty(sFileName As String, desde As Integer) As Integer

'------------------------------------------------------------ 'this function strips the characters of the line '------------------------------------------------------------ Dim i As Integer For i = desde To Len(sFileName) If  $Mid(sFileName, i, 1) = Chr(9)$  Then Chr(9) represents the space. Exit For End If Next nCaractersUntilEmpty = i - 1 End Function

Function **number** population activity(number As Integer)

'----------------------------------------------------------------------------------------------------

'this function write number population of the parameters in line 12021 and 12039 to activity '----------------------------------------------------------------------------------------------------

Dim VarTexto As String Dim Line As String Dim i As Integer Dim j As Integer Dim Text As String Dim myLine As String

> Line Input #1, VarTexto i = nCaractersUntilEmpty(VarTexto, 1) Line = Mid(VarTexto, 1, i) 'Take Id

While Line <> "12021" Print #2, VarTexto Line Input #1, VarTexto i = nCaractersUntilEmpty(VarTexto, 1) Line = Mid(VarTexto, 1, i) 'Take Id myLine = Mid(VarTexto, i + 1, Len(VarTexto)) 'delete Id j = nCaractersUntilEmpty(myLine, 2) Wend Text = Line & Mid(myLine, 1, j) & Chr(9) & number Print #2, Text

```
Line Input #1, VarTexto
While Line <> "12039"
Print #2, VarTexto
Line Input #1, VarTexto
i = nCaractersUntilEmpty(VarTexto, 1)
Line = Mid(VarTexto, 1, i) 'Take Id
myLine = Mid(VarTexto, i + 1, Len(VarTexto)) 'delete Id
j = nCaractersUntilEmpty(myLine, 2)
Wend
Text = Line & Mid(myLine, 1, j) & Chr(9) & number
Print #2, Text
```
End Function

#### Function number\_population\_module(number As Integer)

'---------------------------------------------------------------------------------------------------- 'this function write number population of the parameters in line 11021 and 11039 to activity.

-------------------------------------------------------------------------------------------------------------------------

Dim VarTexto As String Dim Line As String Dim i As Integer Dim j As Integer Dim Text As String Dim myLine As String

> Line Input #1, VarTexto i = nCaractersUntilEmpty(VarTexto, 1) Line = Mid(VarTexto, 1, i) 'Take Id

While Line <> "12021" Print #2, VarTexto Line Input #1, VarTexto i = nCaractersUntilEmpty(VarTexto, 1) Line = Mid(VarTexto, 1, i) 'Take Id myLine = Mid(VarTexto, i + 1, Len(VarTexto)) 'delete Id j = nCaractersUntilEmpty(myLine, 2) **Wend** Text = Line & Mid(myLine, 1, j) & Chr(9) & number Print #2, Text

Line Input #1, VarTexto While Line <> "12039" Print #2, VarTexto Line Input #1, VarTexto i = nCaractersUntilEmpty(VarTexto, 1) Line = Mid(VarTexto, 1, i) 'Take Id myLine = Mid(VarTexto, i + 1, Len(VarTexto)) 'delete Id j = nCaractersUntilEmpty(myLine, 2) Wend Text = Line & Mid(myLine, 1, j) &  $Chr(9)$  & number Print #2, Text

End Function

#### Function **isTerm1** (Line As String) As Boolean '------------------------------------------------------------

'this function return true if the line is Term1

'------------------------------------------------------------

Dim term1 As String Dim i As Integer  $i = 1$ isTerm1 = True term1 = Mid(Line, 11, Len(Line)) While i < Len(term1) And isTerm1 If Mid(term1, i, 1) = "0" Then  $i = i + 1$ isTerm1 = True Else

isTerm1 = False End If Wend End Function

Function isTerm2(Line As String) As Boolean '------------------------------------------------------------

```
'this function return true if the line is Term2
'------------------------------------------------------------
Dim term1 As String
Dim term3 As String
Dim i As Integer
Dim j As Integer
i = 1i = 1isTerm2 = True
term1 = Mid(Line, 1, 14)term3 = Mid(Line, 25, Len(Line))
While i < Len(term1) And isTerm2
  If Mid(term1, i, 1) = "0" Then
     i = i + 1isTerm2 = True
  Else
     isTerm2 = False
  End If
Wend
If isTerm2 Then
While j < Len(term3) And isTerm2
  If Mid(term3, j, 1) = "0" Then
     j = j + 1isTerm2 = True
  Else
     isTerm2 = False
  End If
Wend
End If
End Function
```
#### Function Opposite(sFileName As String) As String '------------------------------------------------------------

'this function changes the caracters 1 for 0 or opposite '------------------------------------------------------------

```
Dim i As Integer
Dim oFileName As String
oFileName = sFileName
i = 1Do While i <= Len(sFileName)
  If Mid(sFileName, i, 1) = "0" Then
    Mid(oFileName, i, 1) = "1"
  Elself Mid(sFileName, i, 1) = "1" ThenMid(oFileName, i, 1) = "0"End If
  i = i + 1Loop
    Opposite = oFileName
End Function
```